## MATLAB® Production Server™ RESTful API and JSON

# MATLAB®

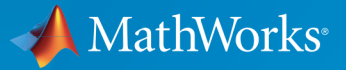

®

R2017a

#### How to Contact MathWorks

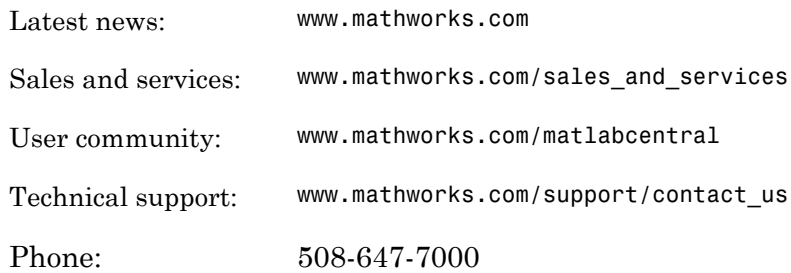

The MathWorks, Inc. 3 Apple Hill Drive Natick, MA 01760-2098

#### *MATLAB® Production Server™ RESTful API and JSON*

#### © COPYRIGHT 2016–2017 by The MathWorks, Inc.

The software described in this document is furnished under a license agreement. The software may be used or copied only under the terms of the license agreement. No part of this manual may be photocopied or reproduced in any form without prior written consent from The MathWorks, Inc.

FEDERAL ACQUISITION: This provision applies to all acquisitions of the Program and Documentation by, for, or through the federal government of the United States. By accepting delivery of the Program or Documentation, the government hereby agrees that this software or documentation qualifies as commercial computer software or commercial computer software documentation as such terms are used or defined in FAR 12.212, DFARS Part 227.72, and DFARS 252.227-7014. Accordingly, the terms and conditions of this Agreement and only those rights specified in this Agreement, shall pertain to and govern the use, modification, reproduction, release, performance, display, and disclosure of the Program and Documentation by the federal government (or other entity acquiring for or through the federal government) and shall supersede any conflicting contractual terms or conditions. If this License fails to meet the government's needs or is inconsistent in any respect with federal procurement law, the government agrees to return the Program and Documentation, unused, to The MathWorks, Inc.

#### **Trademarks**

MATLAB and Simulink are registered trademarks of The MathWorks, Inc. See [www.mathworks.com/trademarks](http://www.mathworks.com/trademarks) for a list of additional trademarks. Other product or brand names may be trademarks or registered trademarks of their respective holders.

#### **Patents**

MathWorks products are protected by one or more U.S. patents. Please see [www.mathworks.com/patents](http://www.mathworks.com/patents) for more information.

#### Revision History

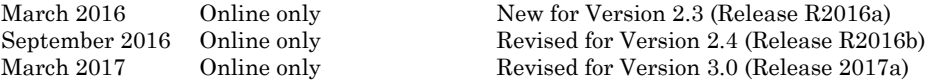

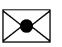

 $\boldsymbol{\mathcal{D}}$ 

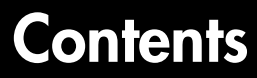

## **[Client Programming](#page-4-0)**

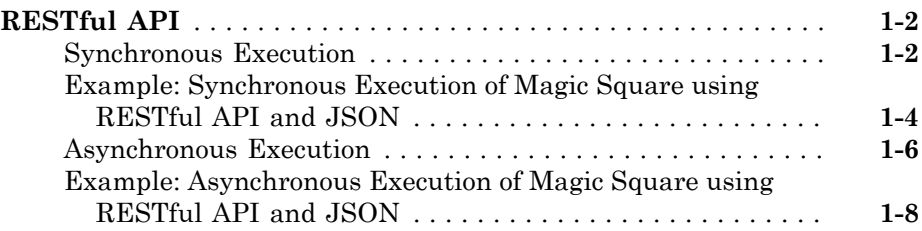

## **[JSON Representation of MATLAB Data Types](#page-14-0)**

## [2](#page-14-0)

[1](#page-4-0)

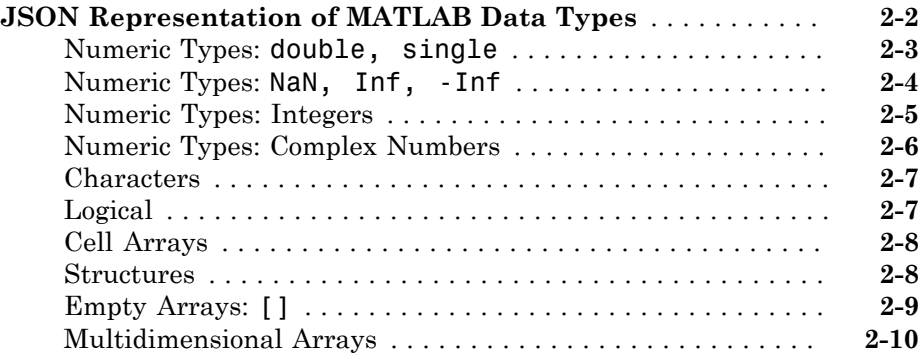

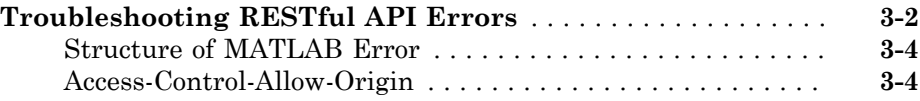

#### **[Examples: RESTful API and JSON](#page-32-0)**

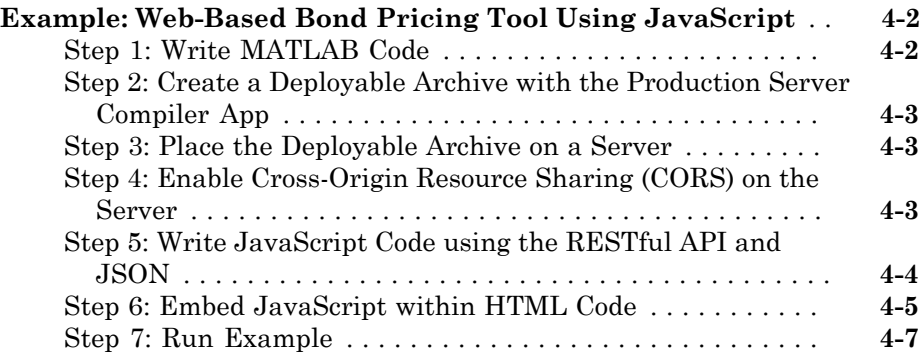

#### **[RESTful API Reference](#page-40-0)**

 $5<sub>1</sub>$  $5<sub>1</sub>$ 

[3](#page-28-0)

[4](#page-32-0)

## <span id="page-4-0"></span>Client Programming

1

## RESTful API

#### <span id="page-5-0"></span>In this section...

["Synchronous Execution" on page 1-2](#page-5-1)

["Example: Synchronous Execution of Magic Square using RESTful API and JSON" on](#page-7-0) [page 1-4](#page-7-0)

["Asynchronous Execution" on page 1-6](#page-9-0)

["Example: Asynchronous Execution of Magic Square using RESTful API and JSON" on](#page-11-0) [page 1-8](#page-11-0)

The RESTful API uses the request-response model of the Hypertext Transfer Protocol (HTTP) for communication with MATLAB® Production Server™. This model includes request methods, response codes, message headers, and message bodies. The RESTful API has the following characteristics:

- The HTTP methods—POST, GET, and DELETE—form the primary mode of communication between client and server.
- Resources created by the server are uniquely identified using Uniform Resource Identifiers (URIs).
- Metadata such as the *Content-type* of a request is conveyed through a message header. The only supported Content-type is application/json.
- Inputs to the MATLAB function contained within a deployed archive are represented in JSON and encapsulated within the body of a message.
- The message body of the response contains information about a request such as state or results.
- <span id="page-5-1"></span>• Support for both the synchronous and asynchronous modes of the server.

#### Synchronous Execution

In synchronous mode, once a client posts a request, the server blocks all further requests until it has completed processing the original request. Once processing is complete, the server automatically returns a response to the client.

#### RESTful API Calls for Synchronous Mode

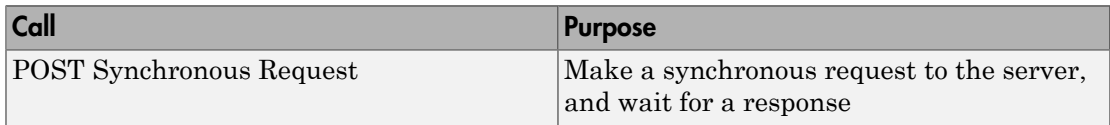

The following graphic illustrates how the RESTful API works in synchronous mode.

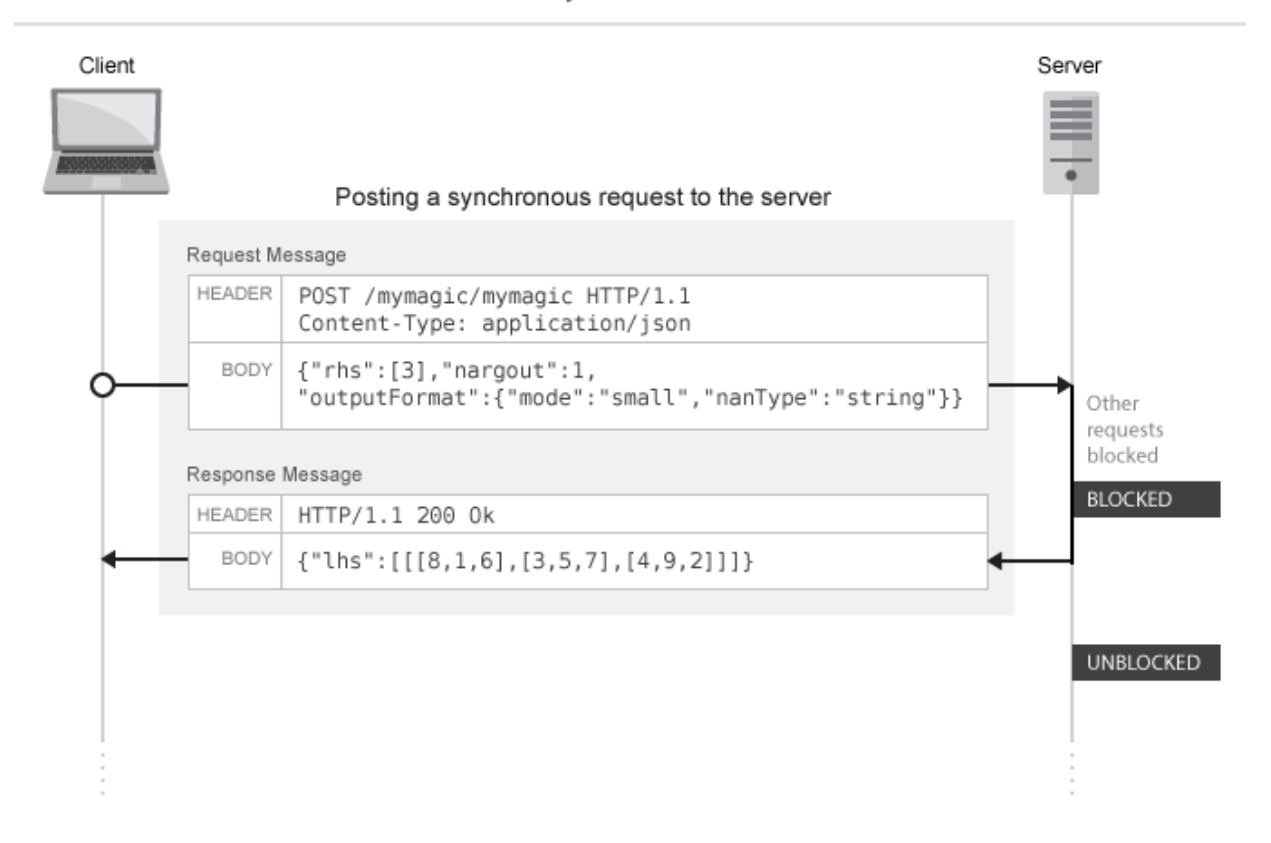

#### Synchronous

#### <span id="page-7-0"></span>Example: Synchronous Execution of Magic Square using RESTful API and JSON

This example shows how to use the RESTful API and JSON by providing two separate implementations—one using [JavaScript](#page-7-1) $^{\circledR}$  and the other using <code>[Python](#page-8-0) $^{\circledR}$ . When you execute</code> this example, the server returns a list of twenty-five comma-separated values. These values are the output of the deployed MATLAB function mymagic, represented in column-major format. The MATLAB code for the mymagic function follows.

```
function out = mymagic(in)
out = magic(in);
```
For this example to run, a MATLAB Production Server instance containing the deployed MATLAB function mymagic needs to be running. For more information on how to create a deployable archive, see "Create a Deployable Archive for MATLAB Production Server". For more information on setting up a server, see "Create a Server".

#### <span id="page-7-1"></span>JavaScript Implementation

With the JavaScript implementation of the RESTful API, you include the script within the  $\text{script} >$   $\text{script} >$   $\text{script} >$  tags of an HTML page. When this HTML page is opened in a web browser, the values of the mymagic function are returned. Note that the server needs to have CORS enabled for JavaScript code to work. For more information, see corsallowed-origins.

#### **Code:**

#### restApiSyncMagicJavaScript.html

```
<!DOCTYPE html>
<html> <head>
         <title>Magic Square</title>
         <script>
            var request = new XMLHttpRequest();
             //MPS RESTful API: Specify URL
             var url = "http://localhost:9910/ctfArchiveName/mymagic";
             //MPS RESTful API: Specify HTTP POST method
             request.open("POST",url);
             //MPS RESTful API: Specify Content-Type to application/json
             request.setRequestHeader("Content-Type", "application/json");
            var params = \{ "nargout": 1,
                             "rhs": [5] };
```

```
 request.send(JSON.stringify(params));
            request.onreadystatechange = function() {
                if(request.readyState == 4) { //MPS RESTful API: Check for HTTP Status Code 200
                     if(request.status == 200) 
                     { result = JSON.parse(request.responseText);
                       if(result.hasOwnProperty("lhs")) {
                      //MPS RESTful API: Index into "lhs" to retrieve response from server
                      document.getElementById("demo").innerHTML = '<p>' + result.lhs[0].
 }
                       else if(result.hasOwnProperty("error")) {
                      alert("Error: " + result.error.message); }
 }
            };
        </script>
     </head>
     <body>
         <p>MPS RESTful API and JSON EXAMPLE</p>
        < p > > mymagic(5)< p< p id="demo">< p<p> # output from server returned in column-major format </p>
     </body>
</html>
```
#### <span id="page-8-0"></span>Python Implementation

This examples uses Python 2.x. If you are using Python 3.x, you need to change some portions of the code.

#### **Code:**

#### restApiSyncMagicPython.py

```
#!/usr/bin/python
#This example uses Python 2.x
#In Python 3.x use:
#import http.client
#conn = http.client.HTTPConnection("localhost:9910") 
import httplib
import json
conn = httplib.HTTPConnection("localhost:9910")
headers = { "Content-Type": "application/json"}
body = json.dumps({'inargout": 1, "rhs" : [5]})
```

```
conn.request("POST", "/ctfArchiveName/mymagic", body, headers)
response = conn.getresponse()
if response.status == 200:
    result = json.loads(response.read())
    if "lhs" in result:
      print("Result of magic(5) is " + str(result["lhs"][0]["mwdata"]))
    elif "error" in result:
      print("Error: " + str(result["error"]["message"]))
```
To learn how to deploy a MATLAB function on MATLAB Production Server and invoke it using RESTful API and JSON, see ["Example: Web-Based Bond Pricing Tool Using](#page-33-0) [JavaScript" on page 4-2](#page-33-0).

#### <span id="page-9-0"></span>Asynchronous Execution

In asynchronous mode, a client can post multiple requests, and in each case the server responds by creating a new resource and returning a unique URI corresponding to each request. The URI is encapsulated within the body of the response message. The client can use the URI returned by the server for the purposes of querying and retrieving results among other uses.

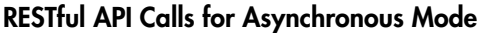

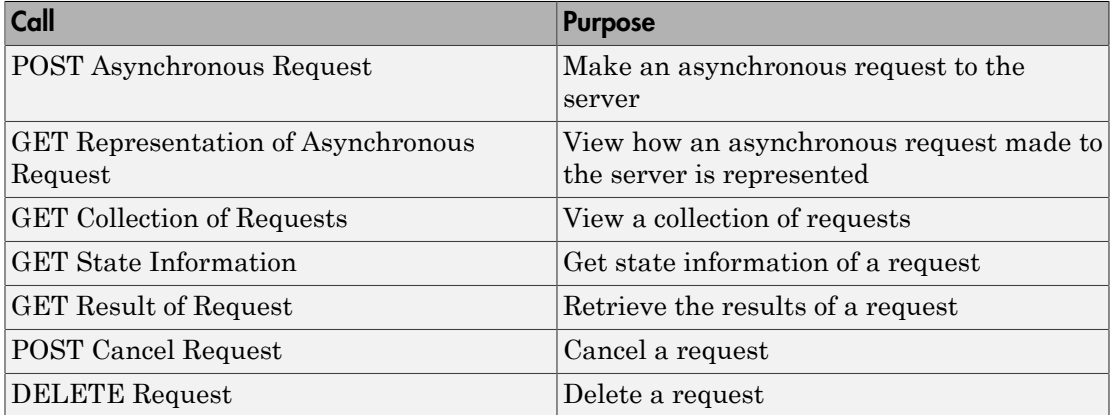

The following graphic illustrates how the RESTful API works in asynchronous mode. The graphic does not cover all the RESTful API calls. For a complete list of calls, see the preceding table.

#### Asynchronous

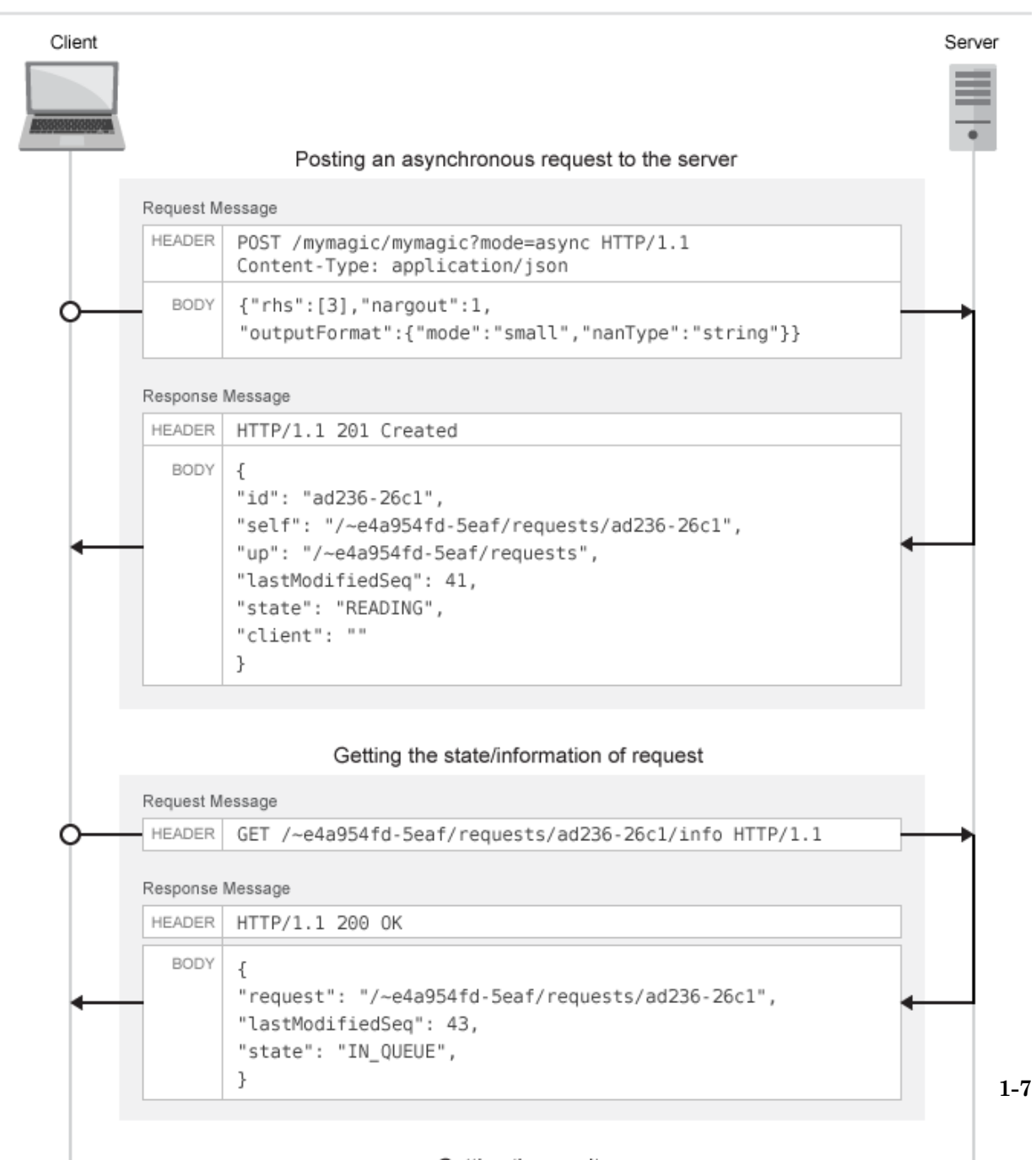

#### <span id="page-11-0"></span>Example: Asynchronous Execution of Magic Square using RESTful API and JSON

This example shows how to use the RESTful API and JSON for asynchronous execution using JavaScript. When you execute this example, the server returns a list of onehundred comma-separated values. These values are the output of the deployed MATLAB function mymagic, represented in column-major format. The MATLAB code for the mymagic function follows.

```
function out = mymagic(in)out = magic(in);
```
For this example to run, a MATLAB Production Server instance containing the deployed MATLAB function mymagic needs to be running. For more information on how to create a deployable archive, see "Create a Deployable Archive for MATLAB Production Server". For more information on setting up a server, see "Create a Server".

#### **Code:**

#### restApiAsyncMagicJavaScript.html

```
<!DOCTYPE html>
<html> <head>
         <title>Magic Square</title>
        <script src="http://ajax.googleapis.com/ajax/libs/jquery/1.11.0/jquery.min.js":
         <script>
             // MPS RESTful API (Asynchronous): Specify URL
             var hostname = "http://localhost:9910";
             var mode = "async";
            var clientID = "client100";
            var ctfName = "mymagic";
             var matlabFuncName = "mymagic"
            var url = hostname + "/" + ctfName + "/" + matlabFuncName + "?mode=" + mod
             // Specify arguments
             var params = {
                  "nargout": 1,
                 "rhs": [100],
                  "outputFormat": {"mode": "small"}
             };
             $.ajax(url, {
                 data: JSON.stringify(params),
                //MPS RESTful API (Asynchronous): Specify Content-Type to application/
```

```
 contentType: 'application/json',
                 method: 'POST',
                 dataType: 'json',
                 success: function(response) {
                     // Print Request URI to webpage
                    $("#requestURI").html('<strong>Request URI: </strong>' + hostname.
                     pollUsingUp(response);
 }
             });
             // Polling Server using UP
             function pollUsingUp(request) {
                 setTimeout(function() {
                     var newSeq = parseInt(request.lastModifiedSeq) + 1;
                    var queryURI = hostname + request.up + "?since=" + newSeq + "&ids=
                     $.ajax({
                         url: queryURI,
                         method: 'GET',
                         dataType: 'json',
                         success: function(response) {
                             //Poll again if no data about the request was received.
                            if (response.data.length == 0) {
                                  pollUsingUp(request);
                                 return;
 }
                            var requestResource = response.data[0];
                             // Print "state" of request
                            $("#state") .html('<strong>&gt;State: &lt;/strong&gt; ' + requestResou"if (requestResource.state != "READY" && requestResource.state
                                  //Keep polling if the request is not done yet.
                                  pollUsingUp(requestResource);
                             } else {
                                var requestURI = hostname + requestResource.self;
                                var responseURI = hostname + requestResource.self + ^{\prime\prime}/
                                  // Get result.
                                 $.ajax({
                                      url: responseURI,
                                     // MPS RESTful API (Asynchronous): Specify HTTP GET
                                      method: 'GET',
                                      dataType: 'json',
                                      success: function(response) {
                                          if (response.hasOwnProperty("lhs")) {
```

```
 $("#demo").html('<p>' +
                                     responseuls[0] + ' </p>'</math>);//Uncomment the next line if using JSON large
                                  //response.lhs[0].mwdata + '</p>');
                                } else if (response.hasOwnProperty("error")) {
                                   alert("Error: " + response.error.message);
 }
                               // MPS RESTful API (Asynchronous): Specify HTT
                                $.ajax({
                                   url: requestURI,
                                   method: 'DELETE'
 });
 }
 });
 }
 }
                });
             }, 200);
 }
       </script>
   </head>
   <body>
       <p><strong>MPS RESTful API and JSON EXAMPLE</strong></p>
      < p > > mymagic(5)< p <p id="requestURI"></p>
       <p id="state"></p>
      < p id="demo">< p<p> # output from server returned in column-major format </p>
   </body>
```

```
\langle/html>
```
## <span id="page-14-0"></span>JSON Representation of MATLAB Data Types

## JSON Representation of MATLAB Data Types

<span id="page-15-0"></span>This topic describes the JSON representation of MATLAB data types. JavaScript Object Notation or JSON is a text-based, programming-language independent data interchange format. The JSON standard is defined in [RFC 7159](https://tools.ietf.org/html/rfc7159) and can represent four primitive types and two structured types. Since JSON is programming language independent, you can represent MATLAB data types in JSON. For more about MATLAB data types, see "Fundamental MATLAB Classes" (MATLAB).

Using the JSON representation of MATLAB data types, you can:

- Represent data or variables in the client code to serve as inputs to the MATLAB function deployed on the server.
- Parse the response from a MATLAB Production Server instance for further manipulation in the client code.

The response from the server contains a JSON array, where each element of the array corresponds to an output of the deployed MATLAB function represented as a JSON object.

You can represent MATLAB data types in JSON using two formats: *small* and *large*.

- Small format provides a simplified representation of MATLAB data types in JSON. There is a one-to-one mapping between MATLAB data types and their corresponding JSON representation. MATLAB data types that are scalar and of type double, logical, and char can be represented using the small notation. Multidimensional MATLAB arrays of type double, logical, and struct can also be represented using small notation.
- Large format provides a generic representation of MATLAB data types in JSON. The large format uses the JSON object notation consisting of property name-value pairs to represent data. You can use large notation for any MATLAB data type that cannot be represented in small notation. The response from the MATLAB Production Server always uses large notation.

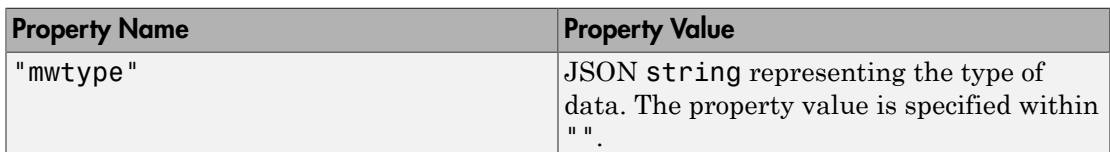

A JSON object contains the following property name-value pairs:

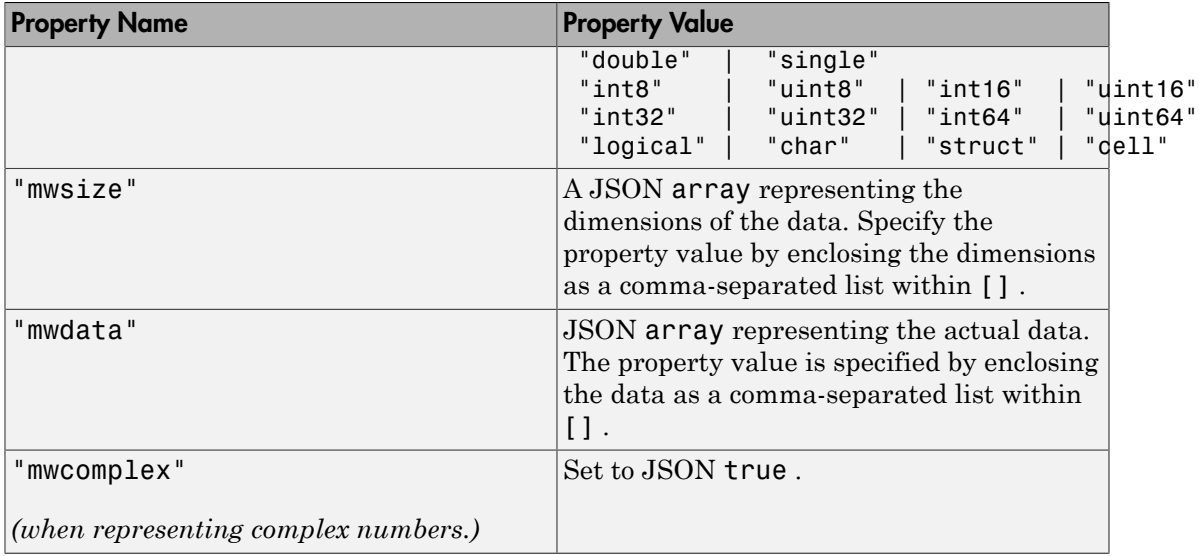

#### **JSON Representation of MATLAB Data Types**

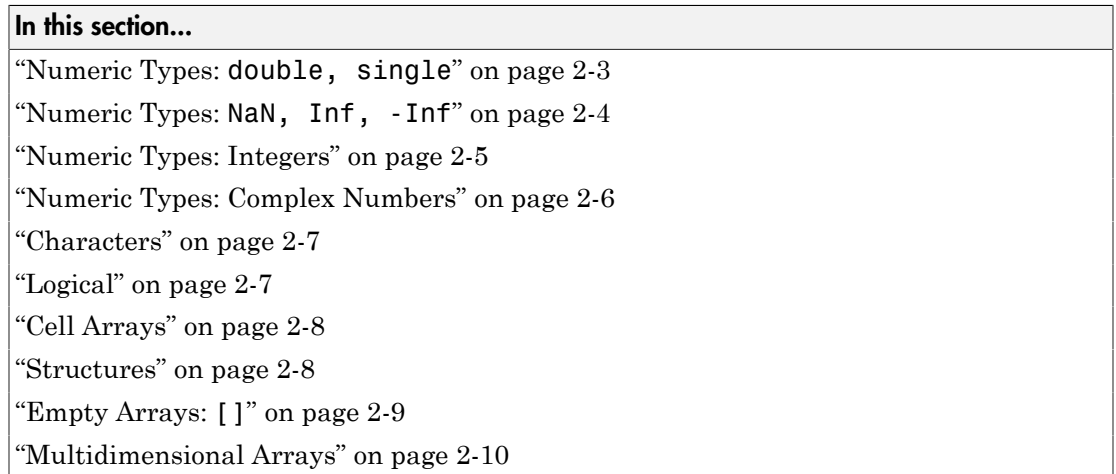

## <span id="page-16-0"></span>Numeric Types: **double, single**

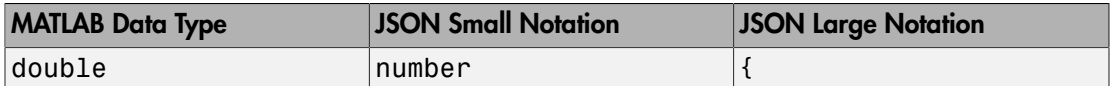

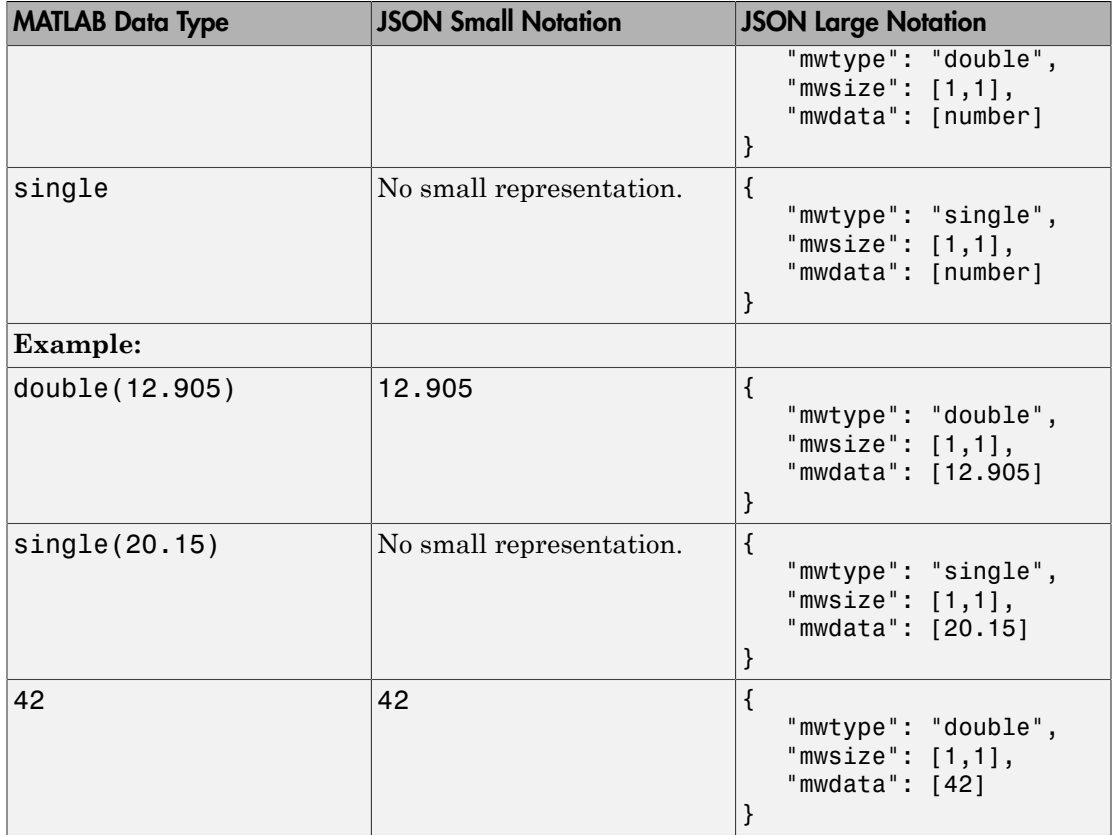

#### <span id="page-17-0"></span>Numeric Types: **NaN, Inf, -Inf**

• NaN,Inf,-Inf are numeric types whose underlying MATLAB class can be either double or single only. NaN, Inf,-Inf cannot be represented as an integer type in MATLAB.

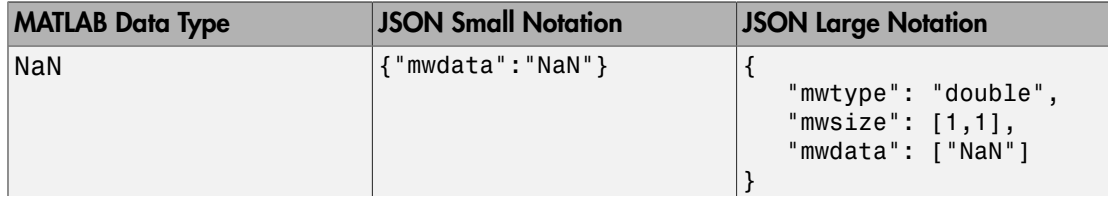

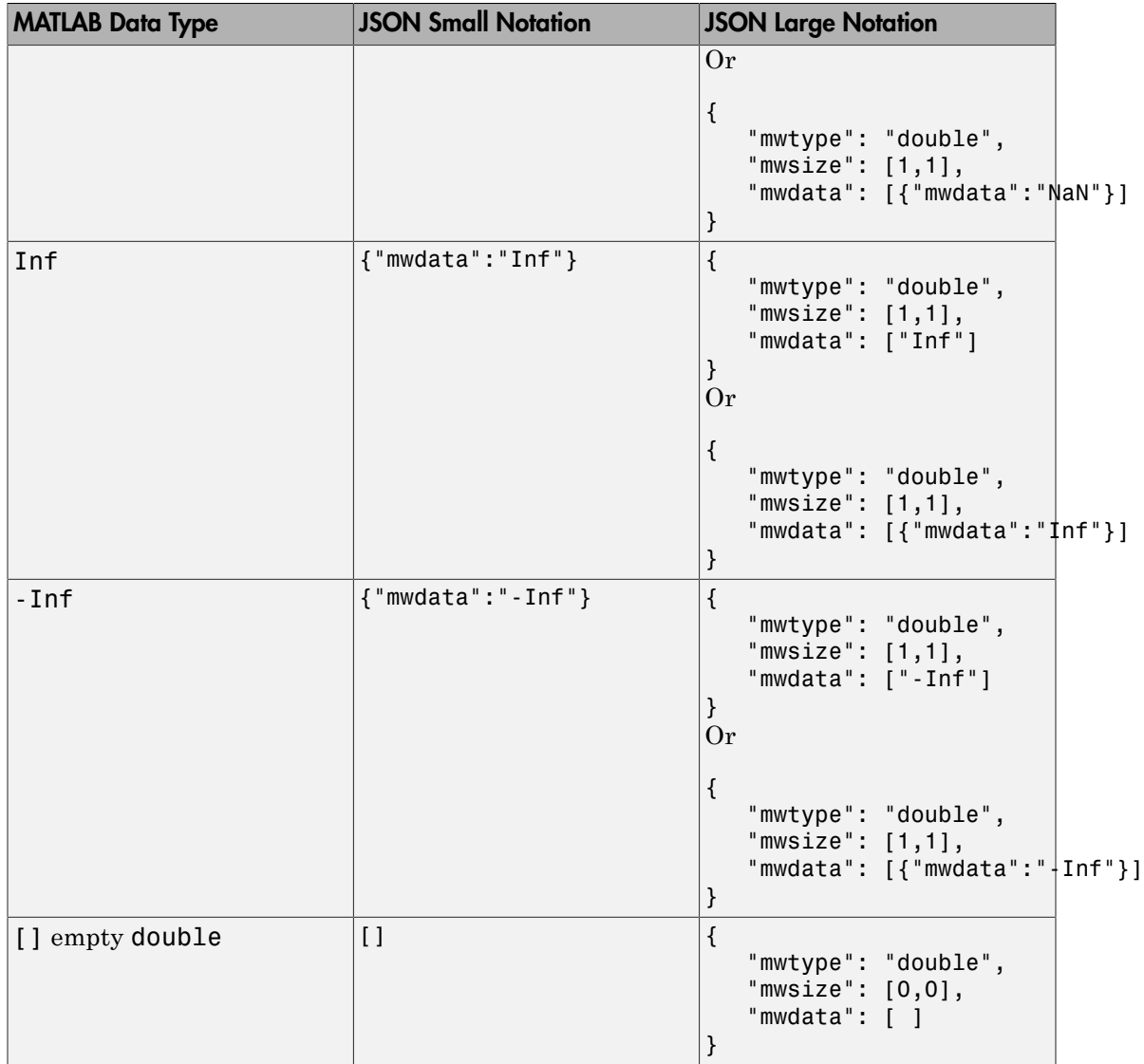

#### <span id="page-18-0"></span>Numeric Types: Integers

• Integer types from MATLAB cannot be represented using JSON small notation.

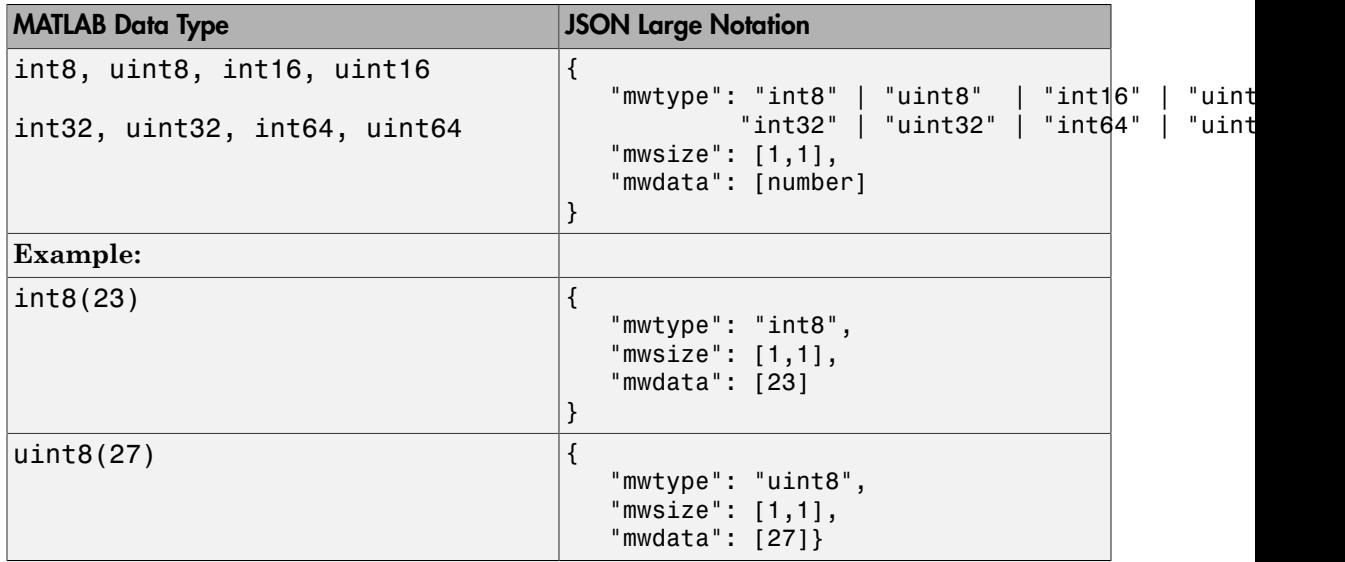

## <span id="page-19-0"></span>Numeric Types: Complex Numbers

- Complex numbers from MATLAB cannot be represented using JSON small notation.
- When representing complex numbers from MATLAB in JSON:
	- A property named mwcomplex is added to the JSON object, and it's property value is set to true.
	- The property values for the mwdata property contain the real and imaginary parts represented side-by-side.

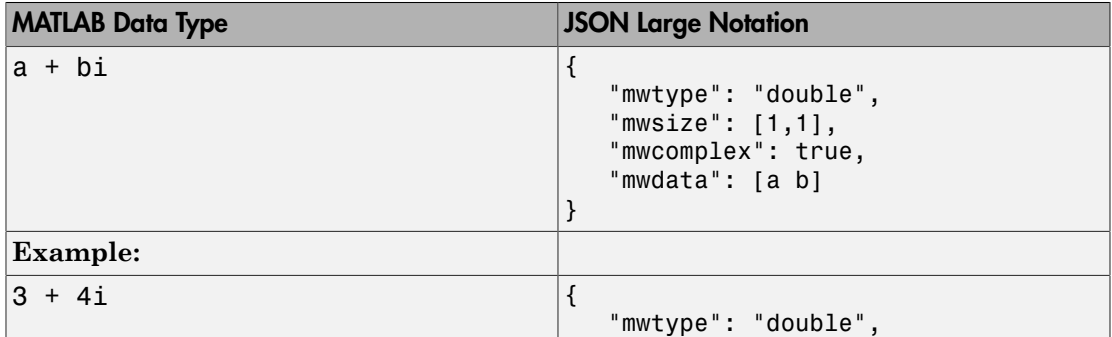

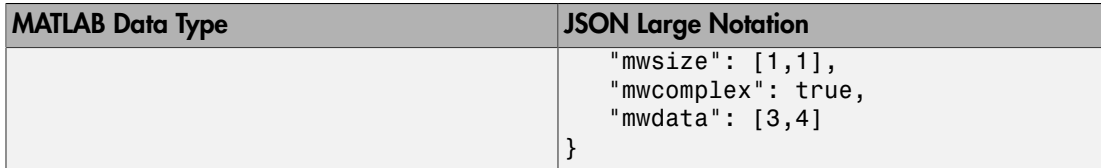

#### <span id="page-20-0"></span>**Characters**

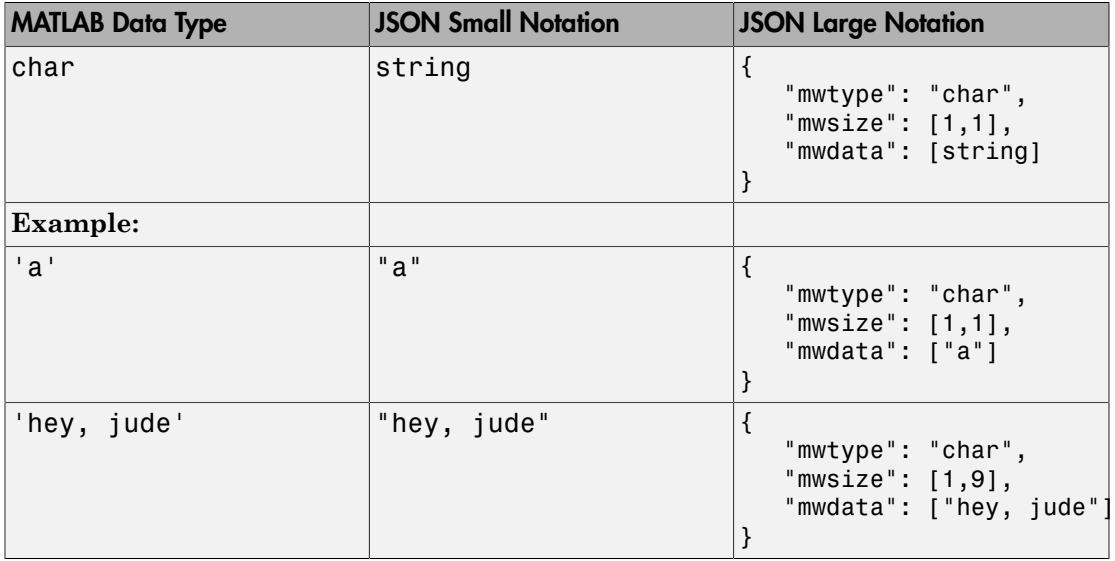

## <span id="page-20-1"></span>Logical

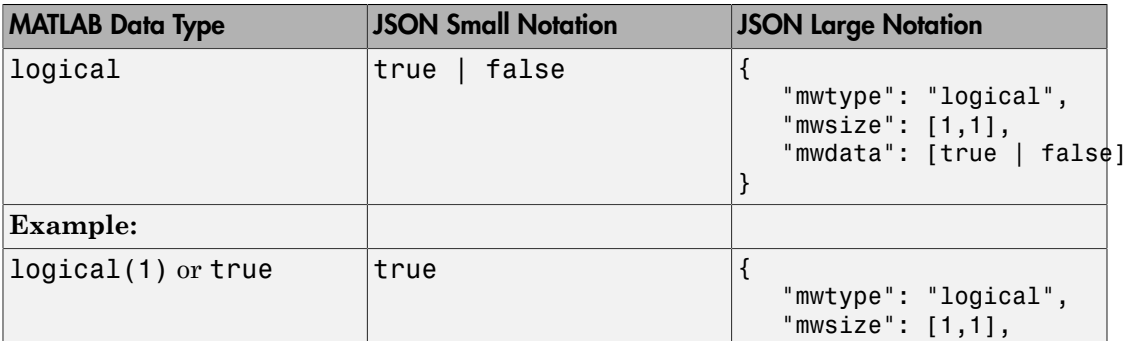

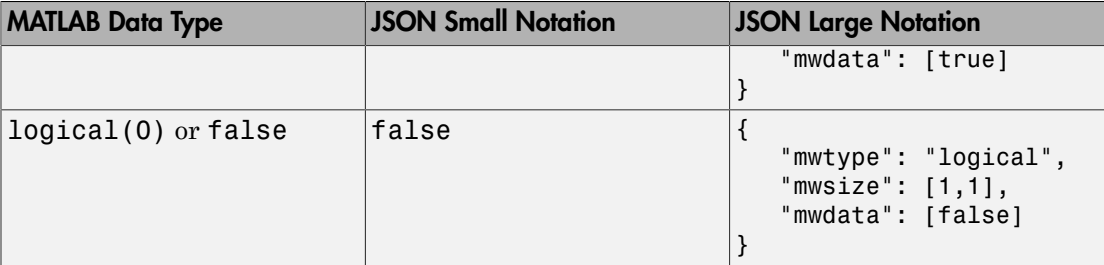

## <span id="page-21-0"></span>Cell Arrays

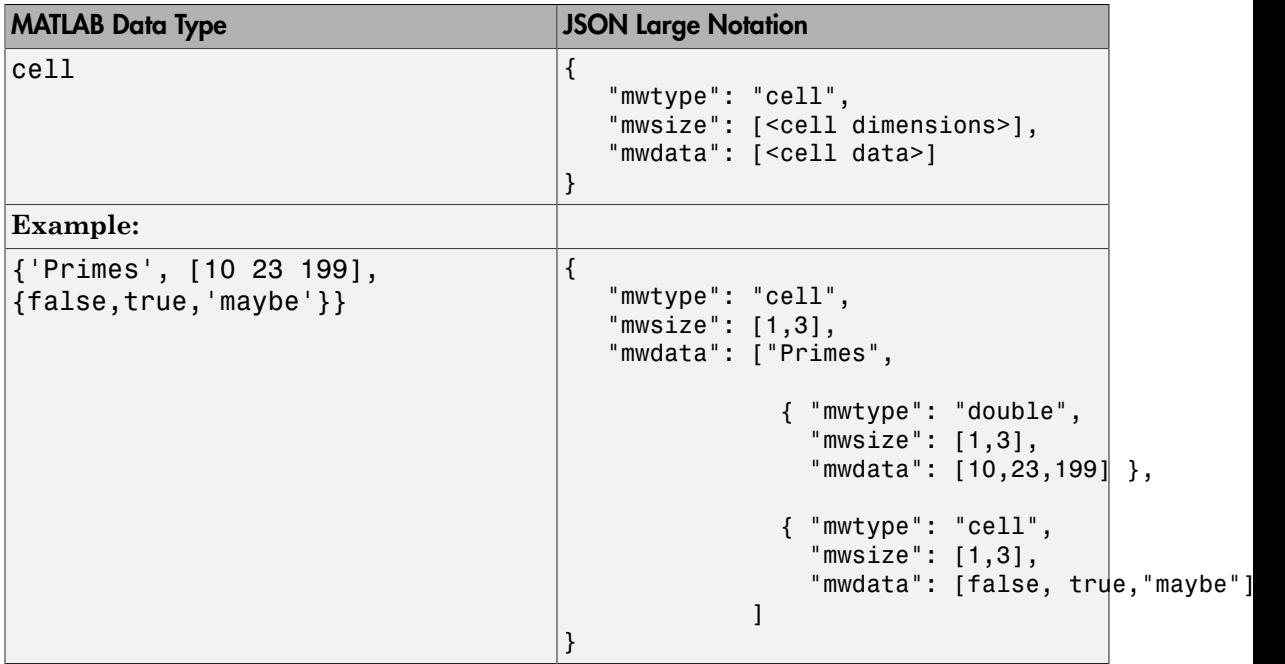

#### <span id="page-21-1"></span>**Structures**

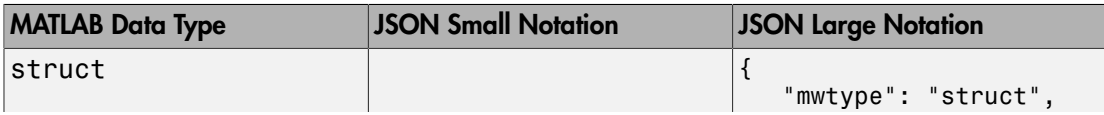

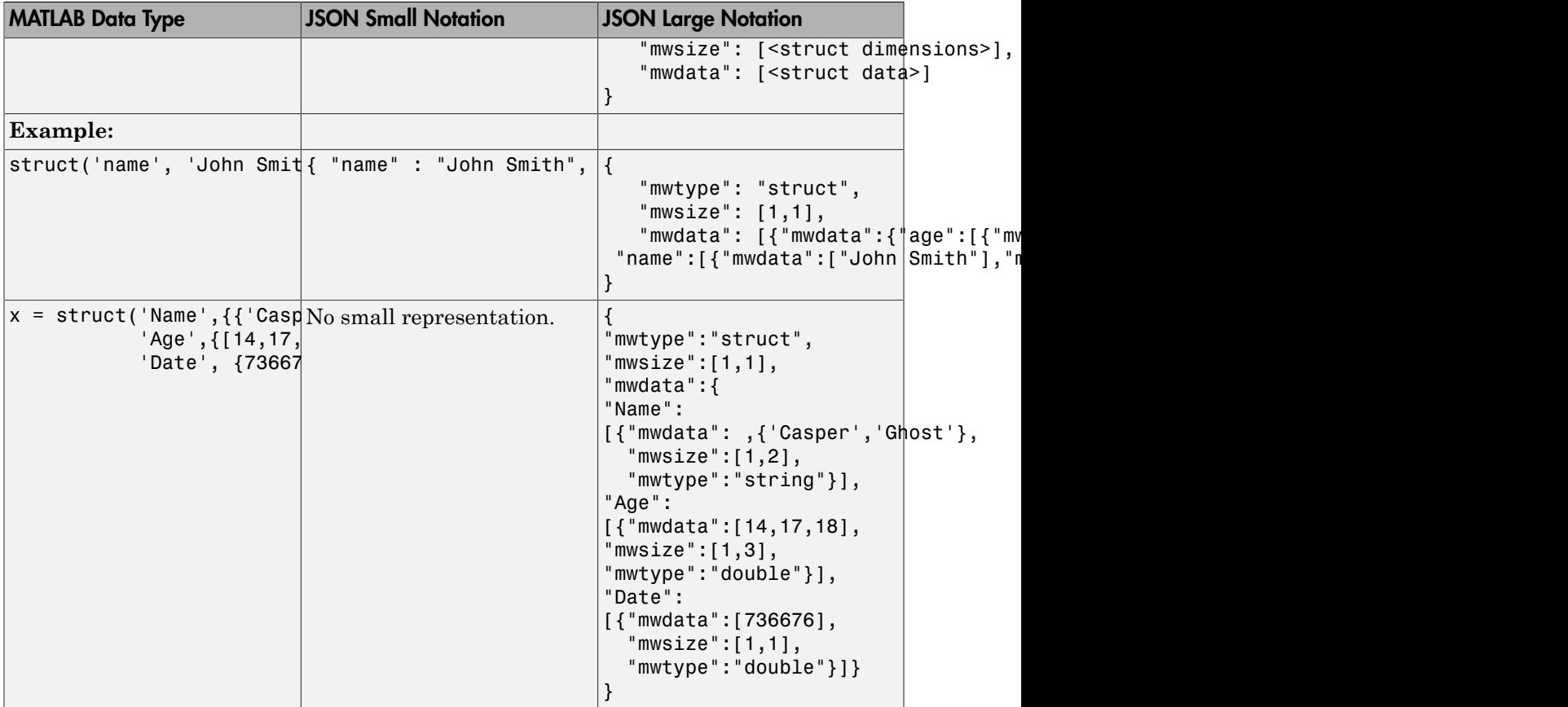

## <span id="page-22-0"></span>Empty Arrays: **[]**

• Empty arrays [] cannot be of type struct.

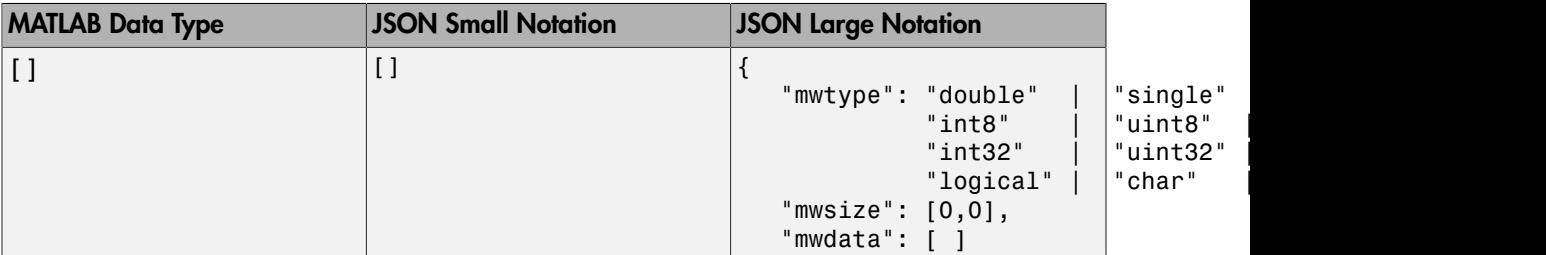

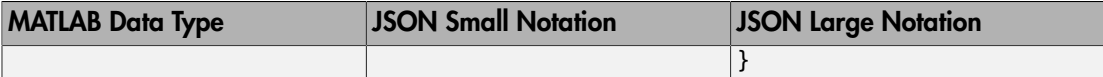

#### <span id="page-23-0"></span>Multidimensional Arrays

Most multidimensional arrays from MATLAB cannot be represented using JSON small notation. The exceptions are: double, logical, and struct. Specify all data from multidimensional arrays in column-major order in the mwdata property of the JSON object. This ordering corresponds to the default memory layout in MATLAB.

#### Numeric Types: **double**, **single**, **NaN**, **Inf**, **-Inf**, Integers

In the JSON representation of multidimensional numeric arrays:

• The mwtype property can take any of the following values:

```
"double" | "single" | "int8" | "uint8" | "int16" | "uint16" |
"int32" | "uint32" | "int64" | "uint64'
```
• The mwsize property is specified by enclosing the dimensions as a comma-separated list within [] .

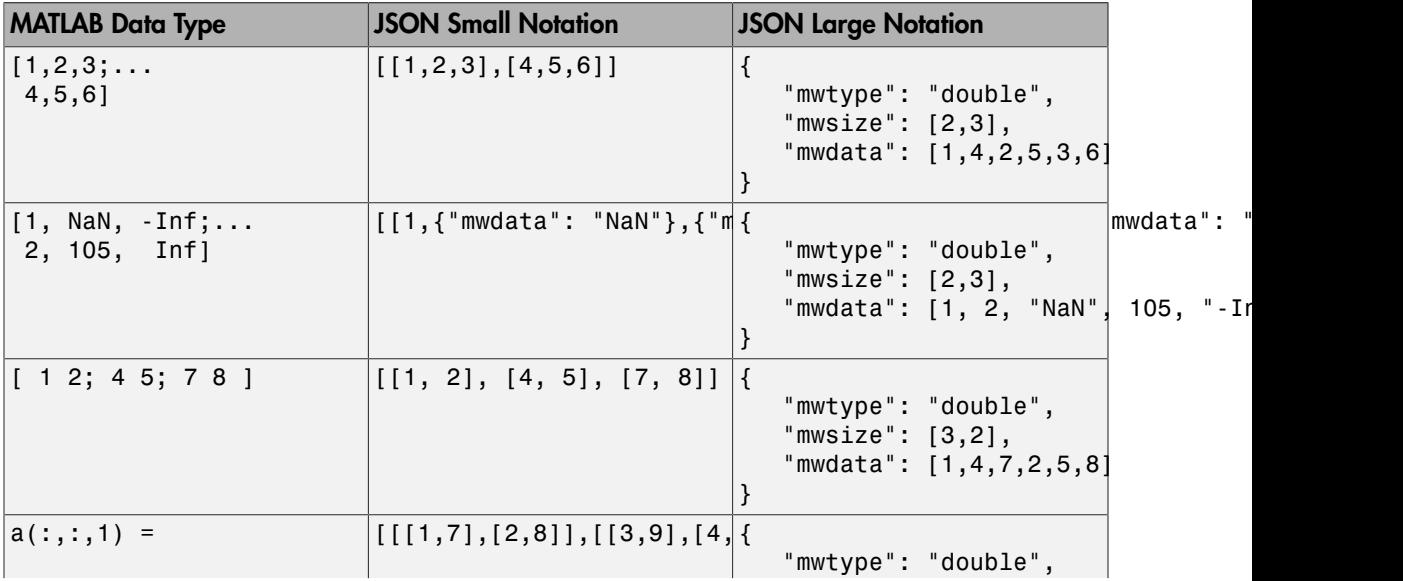

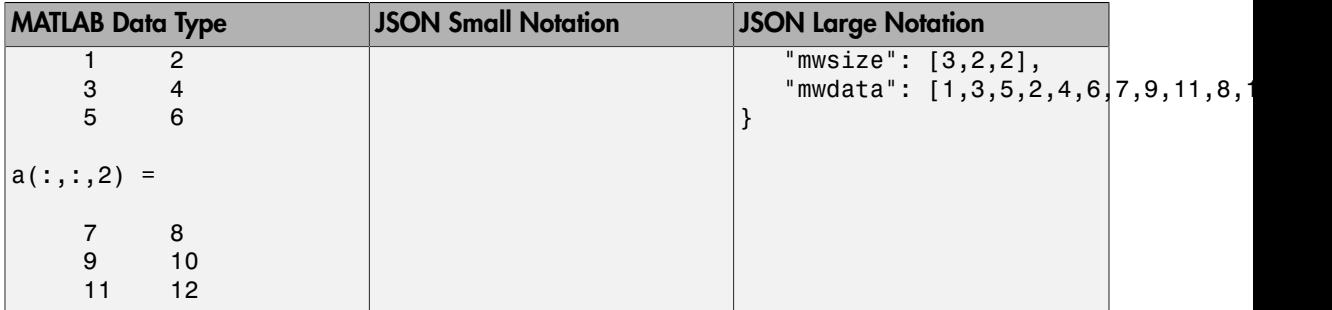

Below is an example of reading and writing multidimensional arrays in columnmajor order in JavaScript. The example uses a JavaScript file sub2ind.js to convert subscripts to linear indices.

#### **Code:**

#### sub2ind.js

```
/*
  * Convert subscripts to linear indices
  *
  * Syntax:
  * 
 * linearIndex = sub2ind(dimensions, dim1sub, dim2sub, dim3sub, ...)
 * 
  * Example:
 * Call below will return the linear index of (0, 1) from a 2x3 array
  * 
  * sub2ind([2, 3], 0, 1)
  */
function sub2ind(dims) {
     var indices = Array.prototype.slice.call(arguments, 1);
     if(dims.length !== indices.length) {
         throw new Error("number of indices must match number of dimensions");
     }
    var size = 1;
    var index = 0;
    for(var i = 0; i < dims.length; i++) {
         index += indices[i] * size;
        size * = \text{dim}[i];
     }
       return index;
```
}

```
writeReadJsonExample.js
```

```
/*
 * First: Write a 5x5 magic square to JSON
  * This example uses sub2ind.js
 */
function write json example() {
     var data = 
         [[17, 24, 1, 8, 15],
          [23, 5, 7, 14, 16],
          [ 4, 6, 13, 20, 22],
          [10, 12, 19, 21, 3],
          [11, 18, 25, 2, 9]];
    var mwsize = [5, 5];
     var mwdata = []
    for(var r = 0; r < mwsize[0]; r++) {
        for(var c = 0; c < max[1]; c++) {
            mwdata[sub2ind(mwsize, r, c)] = data[r][c]; }
     }
    var json = JSON.stringify({ 'mwtype' : 'int8', 'mwsize' : mwsize, 'mwdata' : mwdata
     return json;
}
/*
  * Second: Read 5x5 magic square
 * This example uses sub2ind.js
*/
function read_json_example() {
    var json = JSON.parse('{"mwtype":"int8","mwsize":[5,5],"mwdata":[17,23,4,10,11,24,5
     var mwdata = json.mwdata;
     var mwsize = json.mwsize;
    var data = [];
    for(var r = 0; r < mwsize[0]; r++) {
        data[r] = [;
        for(var c = 0; c < mwsize[1]; c++) {
            data[r][c] = mwdata[sub2ind(mwsize, r, c)];
         }
     }
     return data;
```
}

#### Numeric Types: Complex Numbers

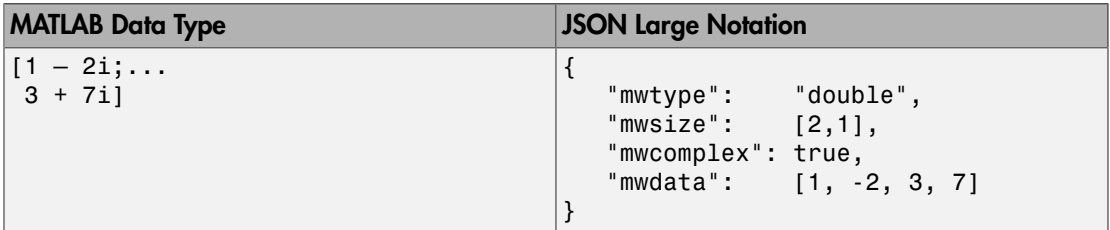

#### **Characters**

In the JSON representation of multidimensional character arrays:

- The mwtype property must have a value of char .
- The mwdata property must be an array of JSON strings .

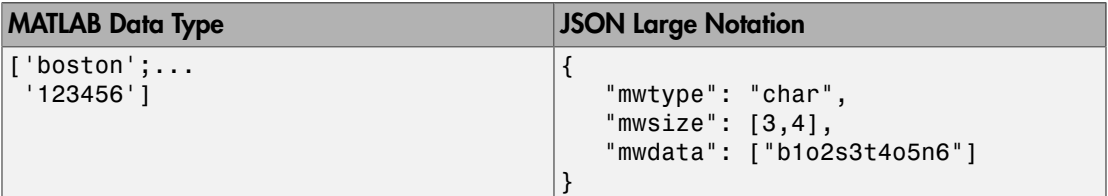

#### Logical

In the JSON representation of multidimensional logical arrays:

- The mwtype property must have a value of logical .
- The mwdata property must contain only JSON true|false values.

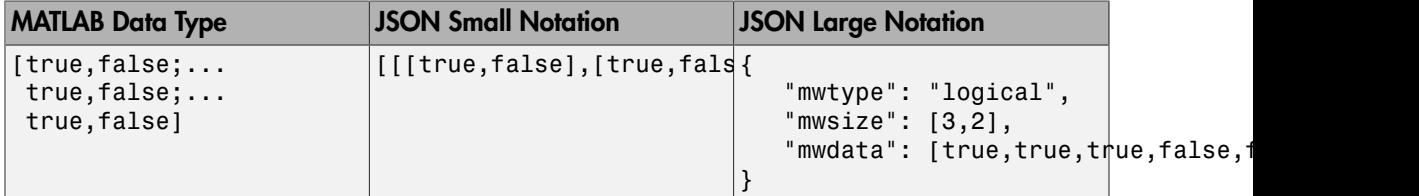

#### Cell Arrays

In the JSON representation of multidimensional cell arrays:

- The mwtype property must have a value of cell .
- The mwdata property must be a JSON array that contains the values of the cells in their JSON representation.

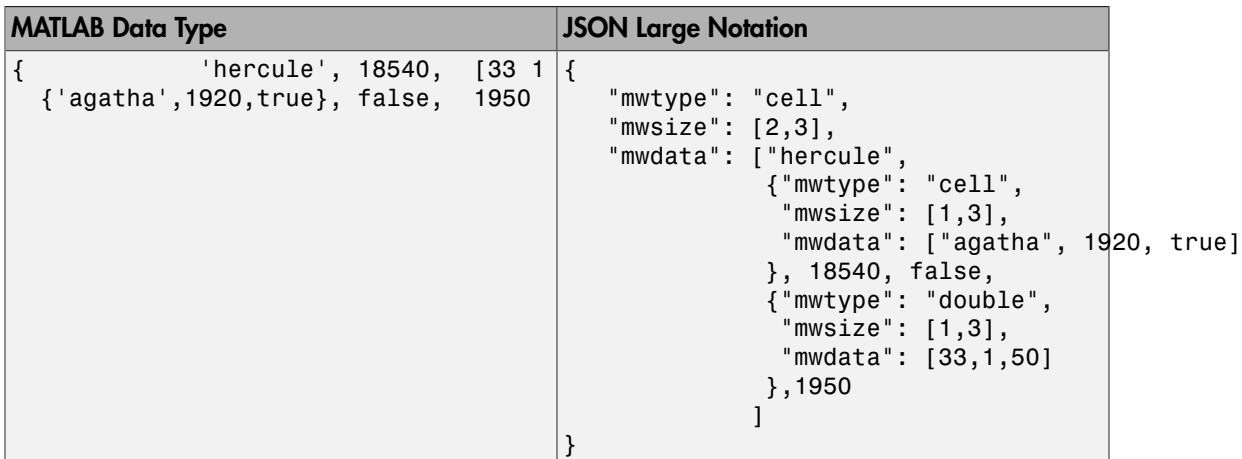

#### **Structures**

In the JSON representation of multidimensional structure arrays:

- The mwdata is a JSON object containing property name-value pairs.
- The name in each property name-value pair matches a *field* in the structure array.
- The value in each property name-value pair is a JSON array containing values for that field for every element in the structure array. The elements of the JSON array must be in column-major order.

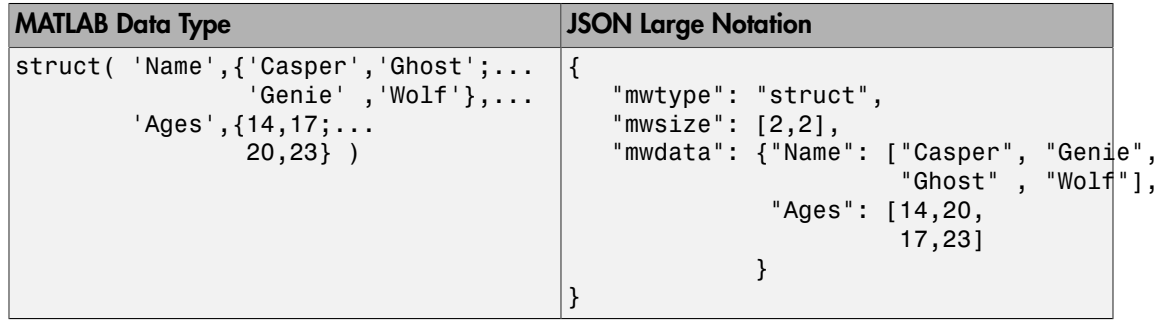

## <span id="page-28-0"></span>Troubleshooting RESTful API Errors

## Troubleshooting RESTful API Errors

<span id="page-29-0"></span>Since communication between the client and MATLAB Production Server is over HTTP, many errors are indicated by an HTTP status code. Errors in the deployed MATLAB function use a different format. See ["Structure of MATLAB Error" on page 3-4](#page-31-0) for more information. To review API usage, see ["RESTful API" on page 1-2](#page-5-0).

#### **HTTP Status Codes**

#### 400–Bad Request

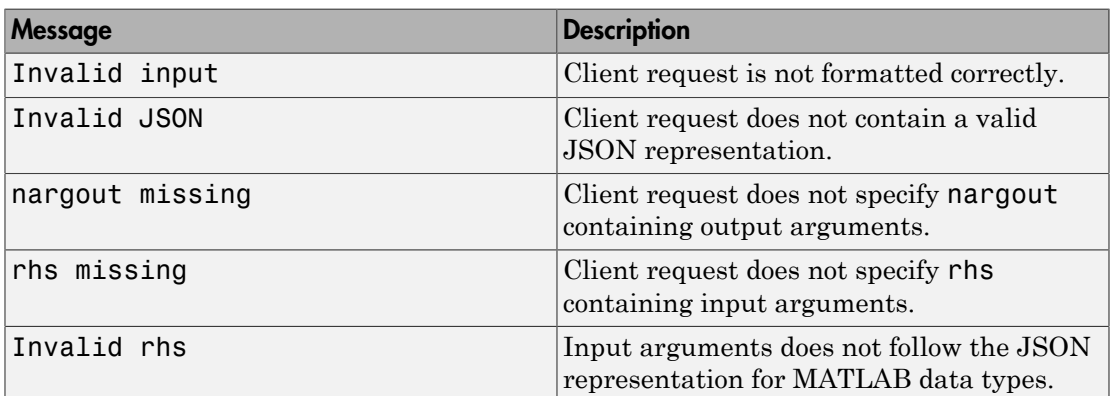

#### 403–Forbidden

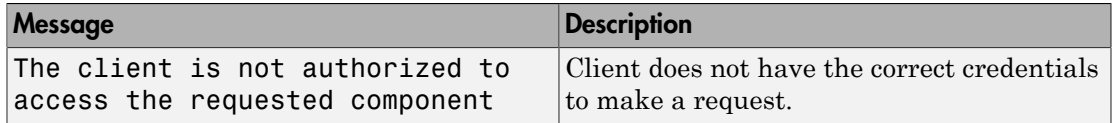

#### 404–Not Found

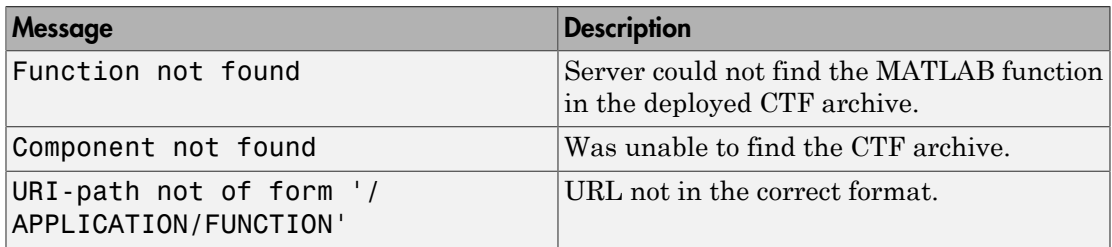

#### 405–Method Not Allowed

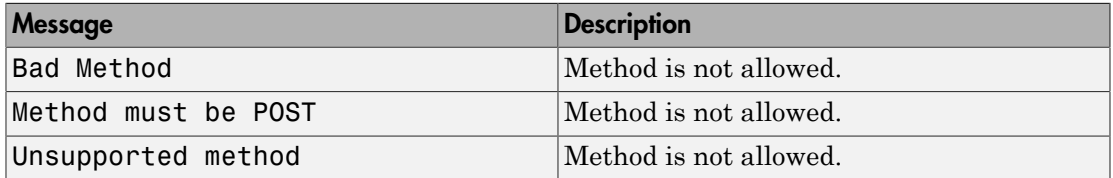

#### 411–Length Required

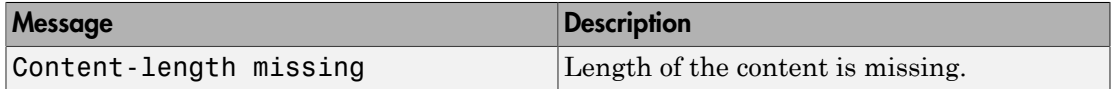

#### 415–Unsupported Media Type

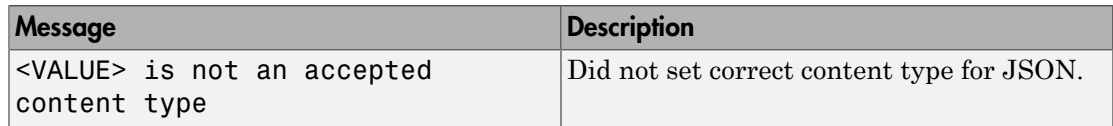

#### 500–Internal Server Error

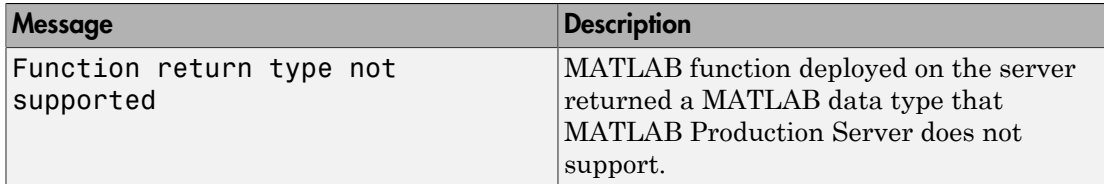

#### Resource Query vs Resource States

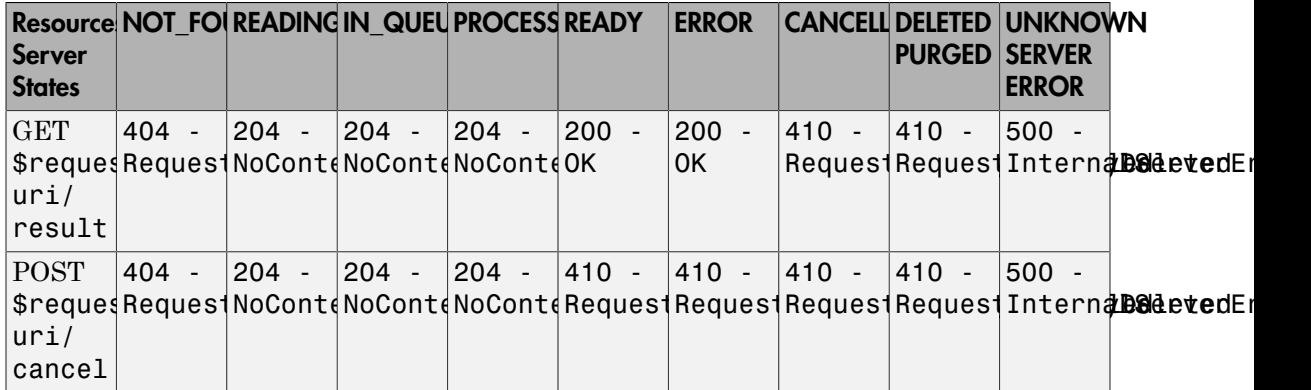

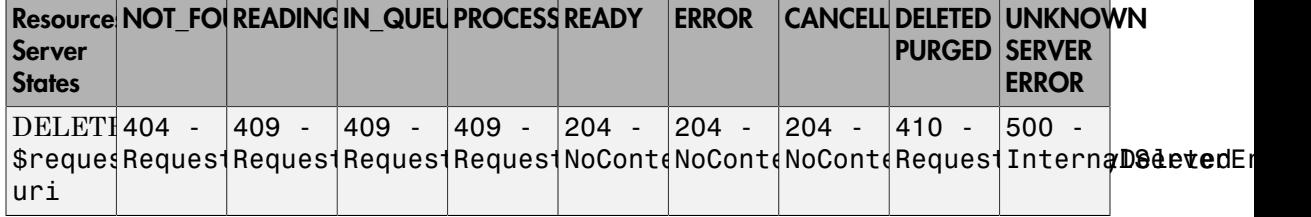

#### <span id="page-31-0"></span>Structure of MATLAB Error

In order to resolve a MATLAB error, you will need to troubleshoot the MATLAB function deployed on the server.

```
{"error": {
    "type": "matlaberror",
    "id": error_id,
    "message": error_message,
    "stack": [
      {"file": file_name1, 
      "name": function name1,
      "line": file line number1},
      {"file": file_name2, 
      "name": function name2,
       "line": file_line_number2},
      ...]}}
```
## <span id="page-31-1"></span>Access-Control-Allow-Origin

Client programmers using JavaScript need to verify whether Cross-Origin Resource Sharing (CORS) is enabled on a MATLAB Production Server instance if their clients programs will be making requests from different domains. If CORS is not enabled, you may get the following error message:

Response to preflight request doesn't pass access control check: No 'Access-Control-Al

For information on how to enable CORS, see cors-allowed-origins.

## <span id="page-32-0"></span>Examples: RESTful API and JSON

## Example: Web-Based Bond Pricing Tool Using JavaScript

<span id="page-33-0"></span>This example shows how to create a web application that calculates the price of a bond from a simple formula. It uses the MATLAB Production Server [RESTful API](#page-5-0) and ["JSON](#page-15-0) [Representation of MATLAB Data Types" on page 2-2](#page-15-0) to depict an end-to-end workflow of using MATLAB Production Server. You run this example by entering the following known values into a web interface:

- Face value (or value of bond at maturity) M
- Coupon payment C
- Number of payments N
- Interest rate i

The application calculates price (P) based on the following equation:

 $P = C * ( (1 - (1 + i)^{-1} - N) / i ) + M * (1 + i)^{-1} - N$ You can use the sliders in the web application to price different bonds.

#### In this section...

["Step 1: Write MATLAB Code" on page 4-2](#page-33-1)

["Step 2: Create a Deployable Archive with the Production Server Compiler App" on page](#page-34-0) [4-3](#page-34-0)

["Step 3: Place the Deployable Archive on a Server" on page 4-3](#page-34-1)

["Step 4: Enable Cross-Origin Resource Sharing \(CORS\) on the Server" on page 4-3](#page-34-2)

["Step 5: Write JavaScript Code using the RESTful API and JSON" on page 4-4](#page-35-0)

["Step 6: Embed JavaScript within HTML Code" on page 4-5](#page-36-0)

<span id="page-33-1"></span>["Step 7: Run Example" on page 4-7](#page-38-0)

#### Step 1: Write MATLAB Code

Write the following code in MATLAB to price bonds. Save the code using the filename pricecalc.m.

```
function price = pricecalc(face value, coupon payment,...
                           interest rate, num payments)
   M = face value;
```
 $C = \text{coupon payment}$ ;  $N = num$  payments;  $i =$  interest rate; price =  $C * ( (1 - (1 + i)^{-1} - N) / i ) + M * (1 + i)^{-1} - N;$ 

#### <span id="page-34-0"></span>Step 2: Create a Deployable Archive with the Production Server Compiler App

To create the deployable archive for this example:

- 1 On the **Apps** tab, select the Production Server Compiler App.
- 2 In the **Application Type** list, select **Deployable Archive**.
- 3 In the **Exported Functions** field, add pricecalc.m.
- 4 Under **Archive information**, change pricecalc to BondTools.
- 5 Click **Package**.

The generated deployable archive, BondTools.ctf is located in the for redistribution folder of the project.

#### <span id="page-34-1"></span>Step 3: Place the Deployable Archive on a Server

- 1 Download the MATLAB Runtime, if needed, at [http://www.mathworks.com/](http://www.mathworks.com/products/compiler/mcr) [products/compiler/mcr](http://www.mathworks.com/products/compiler/mcr). See "Download and Install the MATLAB Runtime" for more information.
- 2 Create a server using mps-new. See "Create a Server" for more information. If you haven't already setup your server environment, see mps-setup for more information.
- 3 If you have not already done so, specify the location of the MATLAB Runtime to the server by editing the server configuration file, main config and specifying a path for --mcr-root. See "Edit the Configuration File" for details.
- 4 Start the server using mps-start, and verify it is running with mps-status.
- <span id="page-34-2"></span>5 Copy the BondTools.ctf file to the auto deploy folder on the server for hosting.

#### Step 4: Enable Cross-Origin Resource Sharing (CORS) on the Server

Enable Cross-Origin Resource Sharing (CORS) by editing the server configuration file, main config and specifying the list of domains origins from which requests can be

made to the server. For example, setting the cors-allowed-origins option to - cors-allowed-origins \* allows requests from any domain to access the server. See cors-allowed-origins and "Edit the Configuration File" for details.

#### <span id="page-35-0"></span>Step 5: Write JavaScript Code using the RESTful API and JSON

Using the [RESTful API](#page-5-0) and [JSON Representation of MATLAB Data Types](#page-15-0) as a guide, write the following JavaScript code. Save this code as a JavaScript file named calculatePrice.js.

#### **Code:**

#### calculatePrice.js

```
//calculatePrice.js : JavaScript code to calculate the price of a bond.
        function calculatePrice() 
         {
            var cp = parseFloat(document.getElementById('coupon payment value').value)
            var np = parseFloat(document.getElementById('num_payments_value').value);
            var ir = parseFloat(document.getElementById('interest rate value').value);
            var vm = parseFloat(document.getElementById('facevalue value').value);
             // A new XMLHttpRequest object
            var request = new XMLHttpRequest();
             //Use MPS RESTful API to specify URL
             var url = "http://localhost:9910/BondTools/pricecalc";
             //Use MPS RESTful API to specify params using JSON
            var params = \{ "nargout":1,
                           "rhs": [vm, cp, ir, np] };
             document.getElementById("request").innerHTML = "URL: " + url + "<br>"
                    + "Method: POST <br>>>br>" + "Data:" + JSON.stringify(params);
             request.open("POST", url);
             //Use MPS RESTful API to set Content-Type
             request.setRequestHeader("Content-Type", "application/json");
             request.onload = function()
                 { //Use MPS RESTful API to check HTTP Status
                 if (request.status == 200) 
\{
```

```
 // Deserialization: Converting text back into JSON object
                     // Response from server is deserialized 
                    var result = JSON.parse(request.responseText);
                     //Use MPS RESTful API to retrieve response in "lhs"
                     if('lhs' in result)
                     { document.getElementById("error").innerHTML = "" ;
                       document.getElementById("price of bond value").innerHTML = " Bond
                    else { document.getElementById("error").innerHTML = "Error: " + restage; \frac{m}{n} }
                else { document.getElementById("error").innerHTML = "Error:" + request
                document.getElementById("response").innerHTML = "Status: " + request.status + \frac{1}{10} + "Status message: " + request.statusText + "<br>" +
                         "Response text: " + request.responseText;
 }
             //Serialization: Converting JSON object to text prior to sending request
             request.send(JSON.stringify(params)); 
         }
        //Get value from slider element of "document" using its ID and update the value
         //The "document" interface represent any web page loaded in the browser and
         //serves as an entry point into the web page's content.
         function printValue(sliderID, valueID) {
            var x = document.getElementById(valueID);
            var y = document.getElementById(sliderID);
             x.value = y.value;
         }
         //Execute JavaScript and calculate price of bond when slider is moved
         function updatePrice(sliderID, valueID) {
             printValue(sliderID, valueID);
             calculatePrice();
         }
```
#### <span id="page-36-0"></span>Step 6: Embed JavaScript within HTML Code

Embed the JavaScript from the previous step within the following HTML code by using the following syntax:

```
<script src="calculatePrice.js" type="text/javascript"></script>
```
Save this code as an HTML file named bptool.html.

**Code:**

#### bptool.html

```
<!DOCTYPE html>
<html xmlns="http://www.w3.org/1999/xhtml">
<head lang="en">
     <meta charset="UTF-8">
     <title>Bond Pricing Tool</title>
</head>
<body>
<!-- Embed the JavaScript code here by referencing calculatePrice.js -->
<!-- <script src="calculatePrice.js" type="text/javascript"></script> -->
     <script>
          //Helper Code: Execute JavaScript immediately after the page has been loaded
         window.onload = function() {
              printValue('coupon_payment_slider', 'coupon_payment_value');
              printValue('num_payments_slider', 'num_payments_value');
              printValue('interest_rate_slider', 'interest_rate_value');
             printValue('facevalue_slider', 'facevalue value');
              calculatePrice();
          }
     </script>
     <h1><a>Bond Pricing Tool</a></h1>
    <h2></h2>
    This example shows an application that calculates a bond price from a simple formul
    You run this example by entering the following known values into a simple graphical
       <sub>u1</sub></sub>
         \langleli>Face Value (or value of bond at maturity) - M</li>
          <li>Coupon payment — C</li>
          <li>Number of payments — N</li>
          <li>Interest rate — i</li>
       \langle/ul>
        The application calculates price (P) based on the following equation:<p>
       P = C * ( (1 - (1 + i)^{-1} - N) / i ) + M * (1 + i)^{-1}N < p > <hr>
        <h3>M: Face Value </h3>
        <input id="facevalue_value" type="number" maxlength="4" oninput="updatePrice('facevalue_value', 'facevalue_slider')"/>
       <input type="range" id="facevalue slider" value="0" min="0" max="10000" onchange
        <h3>C: Coupon Payment </h3>
        <input id="coupon_payment_value" type="number" maxlength="4" oninput="updatePrice('coupon_payment_value', 'coupon_payment_slider')" />
       <input type="range" id="coupon payment slider" value="0" min="0" max="1000" oncha
        <h3>N: Number of payments </h3>
        <input id="num_payments_value" type="number" maxlength="4" oninput="updatePrice('num_payments_value', 'num_payments_slider')"/>
```

```
<input type="range" id="num payments slider" value="0" min="0" max="1000" onchang
       <h3>i: Interest rate </h3>
      <input id="interest rate value" type="number" maxlength="4" oninput="updatePrice
      \leinput type="range"\overline{id}="\overline{id}rerest_rate_slider" value="0" min="0" max="1" step="0.
     <h2>BOND PRICE</h2>
     <p id="price_of_bond_value" style="font-weight: bold">
     <p id="error" style="color:red">
    <hr> <h3>Request to MPS Server</h3>
     <p id="request">
     <h3>Response from MPS Server</h3>
     <p id="response">
    <hr></body>
\langle/html\rangle
```
#### <span id="page-38-0"></span>Step 7: Run Example

Assuming, the server with the deployed MATLAB function is up and running, open the HTML file bptool.html in a web browser. The default bond price is NaN because no values have been entered as yet. Try the following values to price a bond:

- Face Value =  $$1000$
- Coupon Payment  $= $100$
- Number of payments  $= 5$
- Interest rate = 0.08 *(Corresponds to 8%)*

The resulting bond price is \$1079.85

You can use the sliders in the tool price different bonds. Varying the interest rate results in the most dramatic change in the price of the bond.

## **Bond Pricing Tool**

This example shows an application that calculates a bond price from a simple formula.

You run this example by entering the following known values into a simple graphical interface:

- Face Value (or value of bond at maturity)  $-M$
- Coupon payment  $C$
- Number of payments  $N$
- Interest rate  $i$

The application calculates price (P) based on the following equation:

 $P = C * ((1 - (1 + i)^{-1} - N) / i) + M * (1 + i)^{-1} - N$ 

#### **M: Face Value**

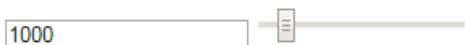

#### C: Coupon Payment

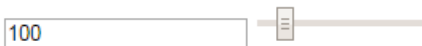

#### N: Number of payments

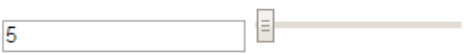

#### i: Interest rate

E  $0.08$ 

#### **BOND PRICE**

\$: 1079.8542007415617

#### **Request to MPS Server**

URL: http://localhost:9910/BondTools/pricecalc **4Method: POST**<br>Data: {"nargout":1,"rhs":[1000,100,0.08,5]}

#### **Response from MPS Server**

## <span id="page-40-0"></span>RESTful API Reference

[POST Synchronous Request](#page-41-0) [POST Asynchronous Request](#page-46-0) [GET Representation of Asynchronous Request](#page-51-0) [GET Collection of Requests](#page-54-0) [GET State Information](#page-59-0) [GET Result of Request](#page-62-0) [POST Cancel Request](#page-65-0) [DELETE Request](#page-67-0)

## <span id="page-41-0"></span>POST Synchronous Request

Make a synchronous request to the server, and wait for a response

## **Description**

Use a POST method to make a synchronous request to the server. In synchronous mode, once a request has been made, the server blocks all further requests until it has completed processing the original request. A response is automatically returned once processing is complete. No other HTTP methods are necessary to retrieve the response from the server.

## Request

## HTTP Method

POST

#### URI

http://host:port/deployedArchiveName/matlabFunctionName

#### Query Parameters

None.

## Content-Type

application/json

## Body

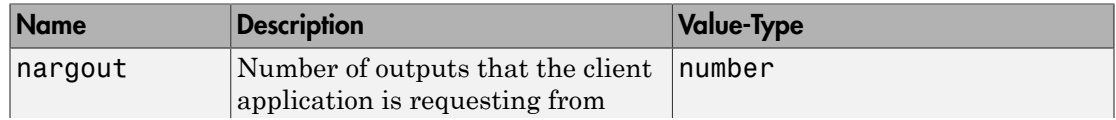

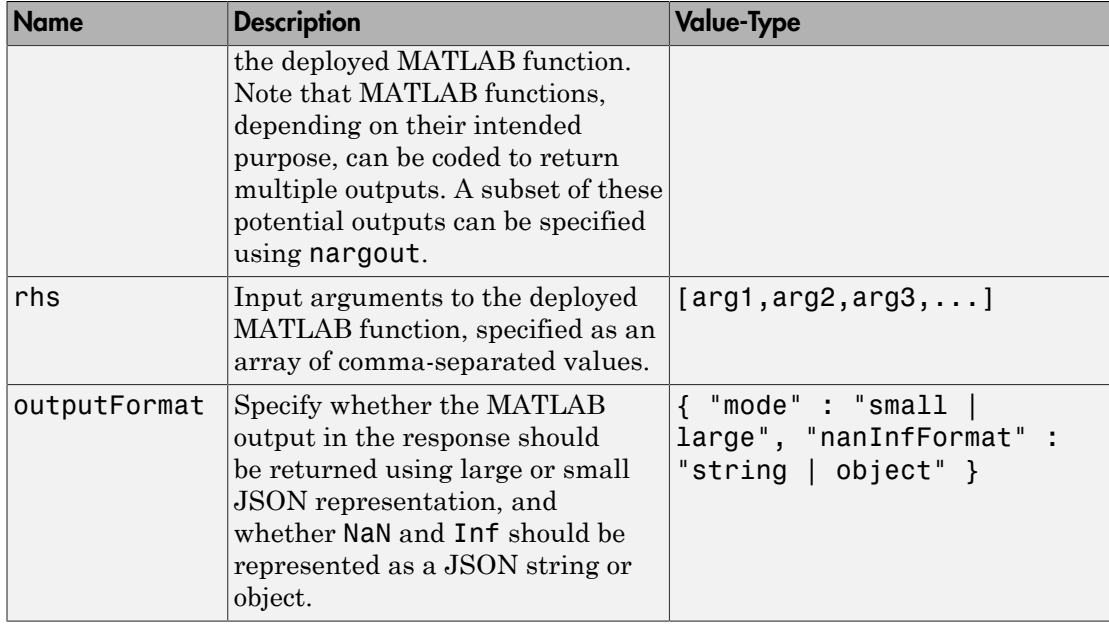

#### *Example*:

Single Input Argument:

```
{
 "nargout": 1, 
 "rhs": [5],
  "outputFormat" : { "mode" : "small","nanInfFormat": "object"}
}
Multiple Input Arguments:
{
 "nargout": 2, 
 "rhs": [3, 4, 5 ...], "outputFormat" : { "mode" : large", "nanInfFormat" : "string" }
}
```
## Response

#### **Success**

#### HTTP Status Code

200 OK

#### Body

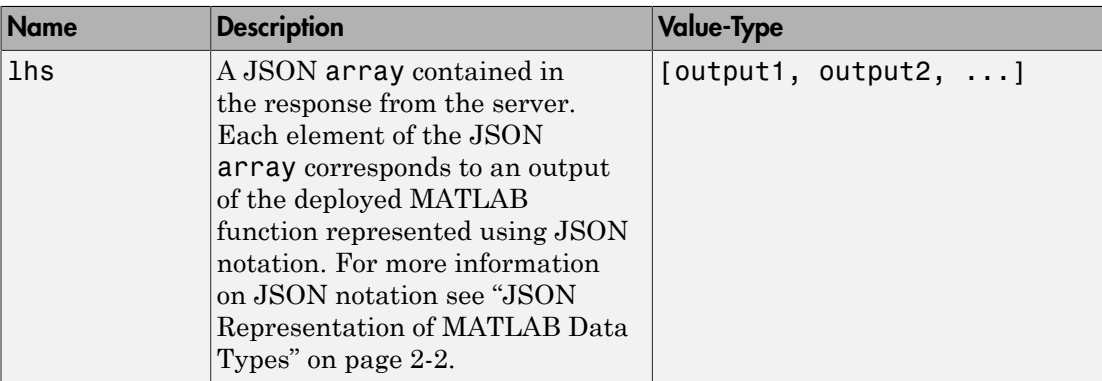

#### *Example*:

{ "lhs":[[[17,24,1,8,15],[23,5,7,14,16],[4,6,13,20,22],[10,12,19,21,3],[11,18,25,2,9]]] }

#### Error

#### HTTP Status Code

- 400 InvalidJSON
- 404 FunctionNotFound
- 404 ComponentNotFound

## Sample Call

#### **HTTP**

#### **Request:**

```
POST /mymagic/mymagic HTTP/1.1
Host: localhost:9910 
Content-Type: application/json
{"rhs":[5],"nargout":1,"outputFormat":{"mode":"small","nanType":"string"}}
Response:
Status Code: 200 OK
{
"lhs":[[[17,24,1,8,15],[23,5,7,14,16],[4,6,13,20,22],[10,12,19,21,3],[11,18,25,2,9]]]
```
#### **JavaScript**

}

```
var data = JSON.stringify(\{ "rhs": [5],
     "nargout": 1,
     "outputFormat": {"mode": "small", "nanType": "string"}
});
var xhr = new XMLHttpRequest();
xhr.addEventListener("readystatechange", function () {
    if (this.readyState === 4) {
         console.log(this.responseText);
     }
});
xhr.open("POST", "http://localhost:9910/mymagic/mymagic");
xhr.setRequestHeader("content-type", "application/json");
xhr.send(data);
```
## See Also

#### **Topics**

["Synchronous Execution" on page 1-2](#page-5-1)

["Example: Synchronous Execution of Magic Square using RESTful API and JSON" on](#page-7-0) [page 1-4](#page-7-0)

Introduced in R2016a

## <span id="page-46-0"></span>POST Asynchronous Request

Make an asynchronous request to the server

## **Description**

Use a POST method to make an asynchronous request to the server. During asynchronous execution, this step is usually the first in the process.

## Request

## HTTP Method

POST

#### URI

http://host:port/deployedArchiveName/matlabFunctionName

#### Query Parameters

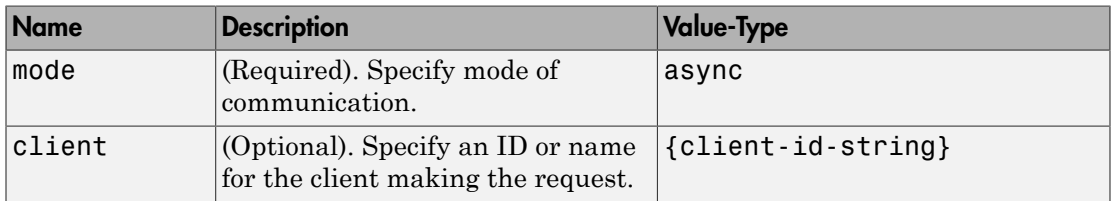

*Example*:

?mode=async&client=Nor101

## Content-Type

application/json

## Body

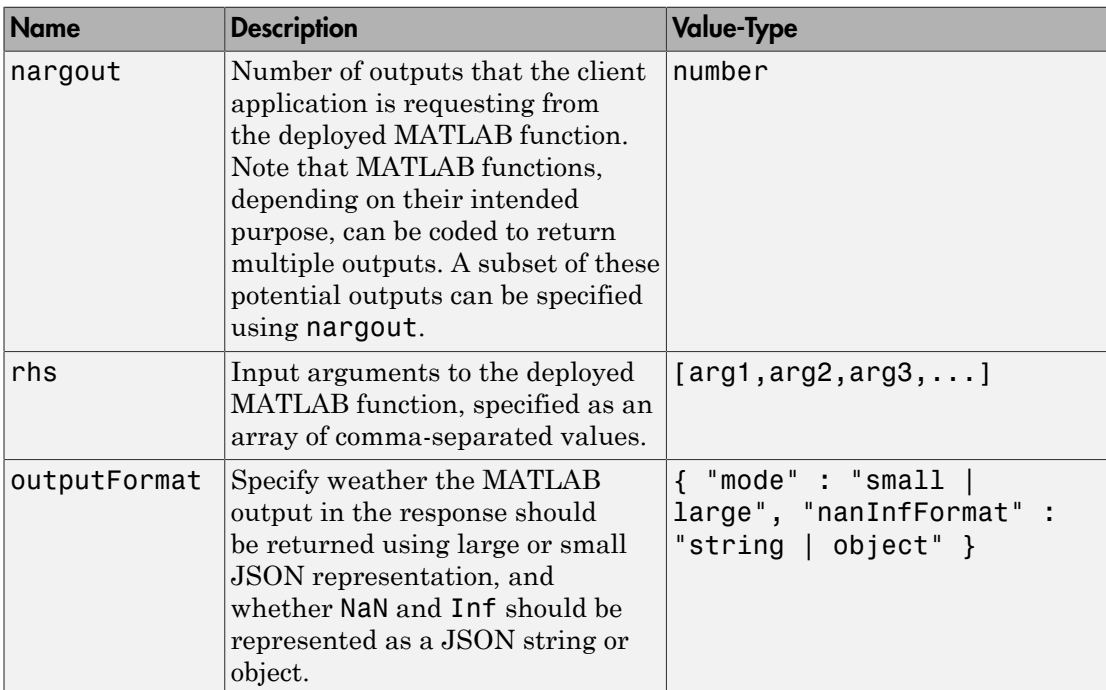

#### *Example*:

Single Input Argument:

```
{
 "nargout": 1, 
 "rhs" : [5], "outputFormat" : { "mode" : "small,"nanInfFormat": "object"}
}
Multiple Input Arguments and Multiple Outputs:
```

```
{
 "nargout": 2, 
 "rhs": [3, 4, 5 ...],
 "outputFormat" : { "mode" : large", "nanInfFormat" : "string" }
}
```
## Response

#### **Success**

#### HTTP Status Code

201 Created

#### Body

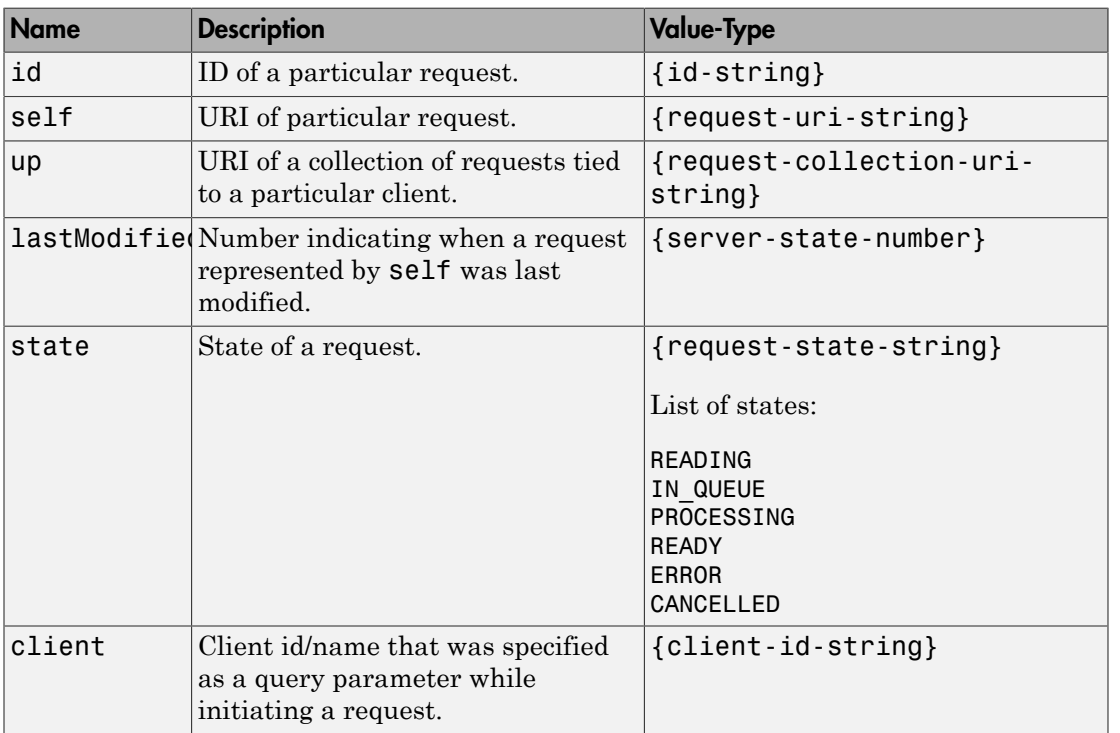

#### *Example*:

{ "id": "a061c723-4724-42a0-b405-329cb8c373d6", "self": "/~e4a954fd-5eaf-4b54-aac2-20681b33d075/requests/a061c723-4724-42a0-b405-329 "up": "/~e4a954fd-5eaf-4b54-aac2-20681b33d075/requests", "lastModifiedSeq": 6,

```
 "state": "READING",
 "client": ""
```
#### Error

}

#### HTTP Status Code

404 ResourceNotFound

405 MethodNotAllowed — No 'Access-Control-Allow-Origin' header. Enable CORS on server.

415 InvalidContentType

415 UnsupportedMediaType

## Sample Call

#### **HTTP**

#### **Request:**

```
POST /mymagic/mymagic?mode=async HTTP/1.1
Host: localhost:9910 
Content-Type: application/json
{"rhs":[7],"nargout":1,"outputFormat":{"mode":"small","nanType":"string"}}
Response:
Status Code: 201 Created
Header: 
  Location: /~e4a954fd-5eaf-4b54-aac2-20681b33d075/requests/ad2363f3-26c1-4d48-88f8-6b
   X-MPS-Start-Time: 003472d705bd1cd2
   Content-Length: 248 
Body: 
{
   "id": "ad2363f3-26c1-4d48-88f8-6b7fb615f254",
  "self": "/~e4a954fd-5eaf-4b54-aac2-20681b33d075/requests/ad2363f3-26c1-4d48-88f8-6b7
```

```
 "up": "/~e4a954fd-5eaf-4b54-aac2-20681b33d075/requests",
   "lastModifiedSeq": 41,
   "state": "READING",
   "client": "786"
}
```
#### **JavaScript**

```
var data = JSON.stringify(
     { "rhs": [7],
         "nargout": 1,
         "outputFormat": {"mode": "small","nanType": "string"}
     }
);
var xhr = new XMLHttpRequest();
xhr.open("POST", "http://localhost:9910/mymagic/mymagic?mode=async");
xhr.setRequestHeader("content-type", "application/json");
xhr.addEventListener("readystatechange", function () {
    if (this.readyState === 4) {
         console.log(this.responseText);
     }
});
xhr.send(data);
```
## See Also

#### See Also

[GET Representation of Asynchronous Request](#page-51-0) | [POST Cancel Request](#page-65-0) | [DELETE](#page-67-0) [Request](#page-67-0)

#### **Topics**

["Asynchronous Execution" on page 1-6](#page-9-0)

["Example: Asynchronous Execution of Magic Square using RESTful API and JSON" on](#page-11-0) [page 1-8](#page-11-0)

["Example: Web-Based Bond Pricing Tool Using JavaScript" on page 4-2](#page-33-0)

#### Introduced in R2016b

## <span id="page-51-0"></span>GET Representation of Asynchronous Request

View how an asynchronous request made to the server is represented

## **Description**

Use a GET method to view the representation of an asynchronous request on the server. The URI of the self field serves as the addressable resource for the method.

## Request

#### HTTP Method

GET

## URI

http://host:port/{request-uri-string}

## Response

#### **Success**

HTTP Status Code

200 OK

#### Body

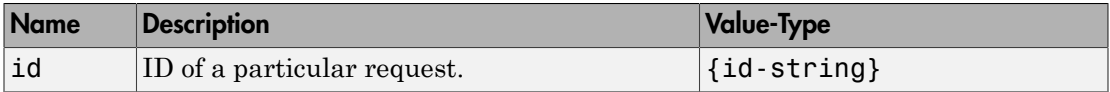

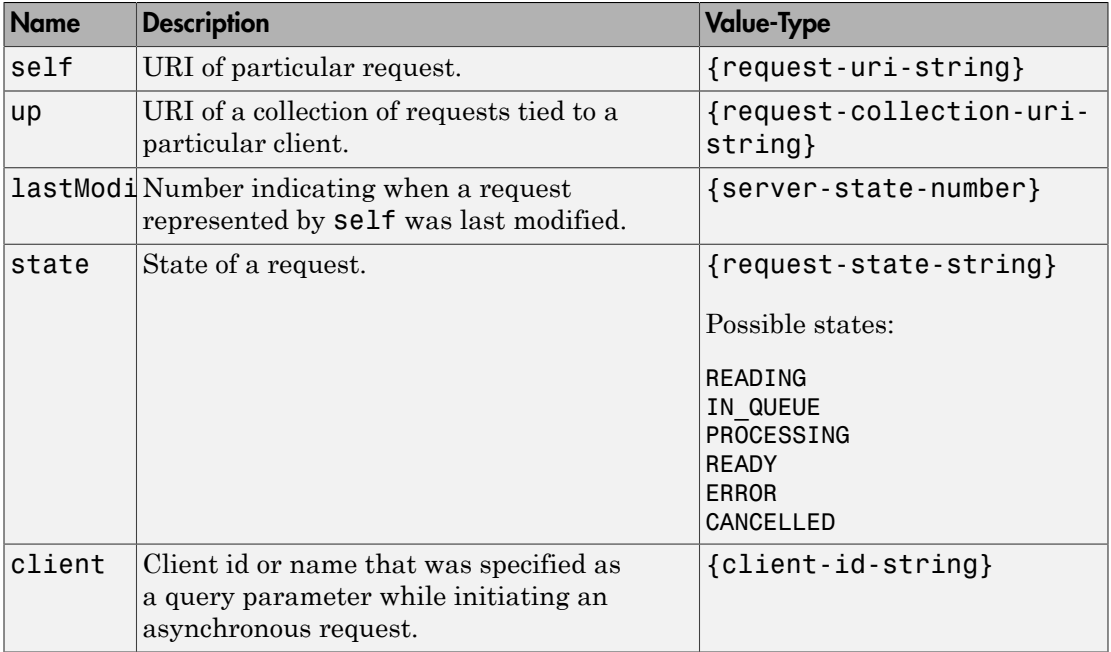

#### *Example*:

{

}

```
 "id": "f90c2ff8-4d27-4795-806d-18c351abeb5b",
"self": "/~e4a954fd-5eaf-4b54-aac2-20681b33d075/requests/f90c2ff8-4d27-4795-806d-18c
 "up": "/~e4a954fd-5eaf-4b54-aac2-20681b33d075/requests",
 "lastModifiedSeq": 30,
 "state": "READING",
 "client": "786"
```
#### Error

#### HTTP Status Code

- 400 NoMatchForQueryParams
- 404 ResourceNotFound

## Sample Call

#### HTTP

#### **Request:**

```
GET /~e4a954fd-5eaf-4b54-aac2-20681b33d075/requests/f90c2ff8-4d27-4795-806d-18c351abeb
Host: localhost:9910
Response:
Status Code: 200 OK
{
   "id": "f90c2ff8-4d27-4795-806d-18c351abeb5b",
  "self": "/~e4a954fd-5eaf-4b54-aac2-20681b33d075/requests/f90c2ff8-4d27-4795-806d-18c
   "up": "/~e4a954fd-5eaf-4b54-aac2-20681b33d075/requests",
   "lastModifiedSeq": 31,
   "state": "IN_QUEUE",
   "client": "786"
}
```
#### **JavaScript**

```
var data = null;var xhr = new XMLHttpRequest();
xhr.addEventListener("readystatechange", function () {
    if (this.readyState === 4) {
         console.log(this.responseText);
     }
});
xhr.open("GET", "http://localhost:9910/~e4a954fd-5eaf-4b54-aac2-20681b33d075/requests/
xhr.send(data);
```
## See Also

See Also [GET State Information](#page-59-0) | [GET Result of Request](#page-62-0)

#### Introduced in R2016b

## <span id="page-54-0"></span>GET Collection of Requests

View a collection of requests

## **Description**

Use a GET method to view a collection of requests on the server. The URI of the up field serves as the addressable resource for the method.

## Request

## HTTP Method

GET

#### URI

http://host:port/{request-collection-uri-string}

#### Query Parameters

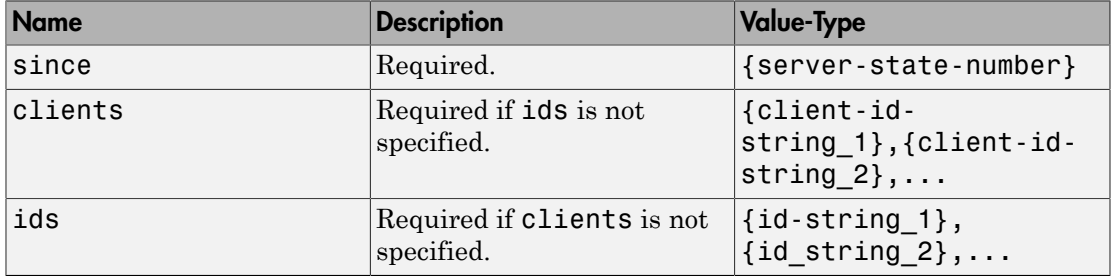

*Example*:

#### ?since=30&clients=786

- The query parameter since={server-state-number} is *required* if you are making an asynchronous request.
- The query parameter clients={client-id-string} is *optional*.

## Response

#### **Success**

#### HTTP Status Code

200 OK

#### Body

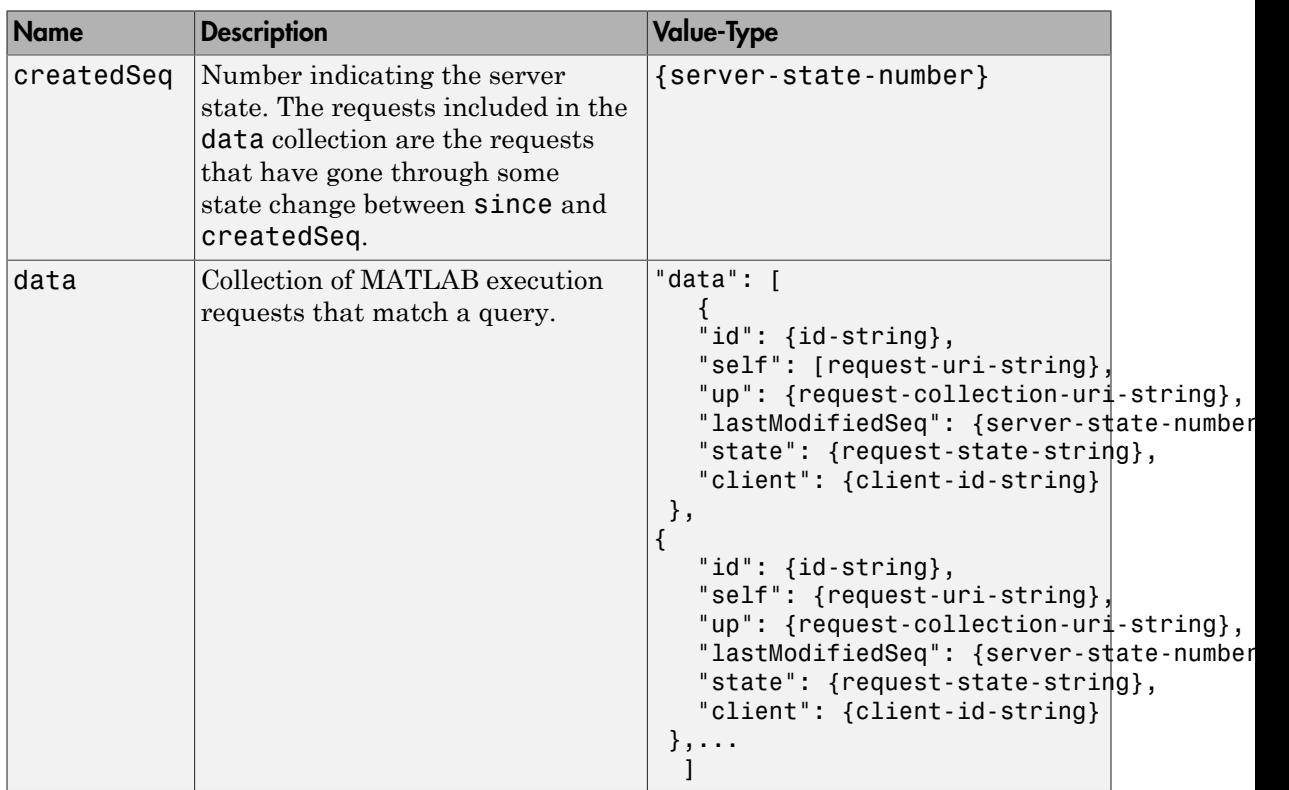

#### *Example*:

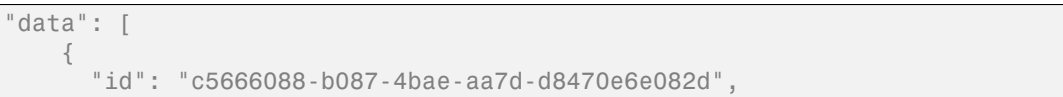

```
"self": "/~e4a954fd-5eaf-4b54-aac2-20681b33d075/requests/c5666088-b087-4bae-aa7d
       "up": "/~e4a954fd-5eaf-4b54-aac2-20681b33d075/requests",
       "lastModifiedSeq": 19,
       "state": "READY",
       "client": "786"
    },
\{ "id": "a4d0f902-d212-47d5-a855-6d64192842d8",
     "self": "/~e4a954fd-5eaf-4b54-aac2-20681b33d075/requests/a4d0f902-d212-47d5-a855
      "up": "/~e4a954fd-5eaf-4b54-aac2-20681b33d075/requests",
       "lastModifiedSeq": 17,
       "state": "READY",
       "client": "786"
    },
\Box
```
#### Error

HTTP Status Code

400 InvalidParamSince

- 400 MissingParamSince
- 400 MissingQueryParams
- 400 NoMatchForQueryParams
- 404 URL not found
- 500 InternalServerError

## Sample Call

#### HTTP

#### **Request:**

```
GET /~e4a954fd-5eaf-4b54-aac2-20681b33d075/requests?since=15&clients=786 HTTP/1.1
Host: localhost:9910
```
#### **Response:**

```
Status Code: 200 OK
{
   "createdSeq": 19,
   "data": [
     {
       "id": "c5666088-b087-4bae-aa7d-d8470e6e082d",
      "self": "/~e4a954fd-5eaf-4b54-aac2-20681b33d075/requests/c5666088-b087-4bae-aa7d
       "up": "/~e4a954fd-5eaf-4b54-aac2-20681b33d075/requests",
       "lastModifiedSeq": 19,
       "state": "READY",
       "client": "786"
     },
     {
       "id": "a4d0f902-d212-47d5-a855-6d64192842d8",
      "self": "/~e4a954fd-5eaf-4b54-aac2-20681b33d075/requests/a4d0f902-d212-47d5-a855
       "up": "/~e4a954fd-5eaf-4b54-aac2-20681b33d075/requests",
       "lastModifiedSeq": 17,
       "state": "READY",
       "client": "786"
     }
    ]
   }
```
#### **JavaScript**

```
var data = null;var xhr = new XMLHttpRequest();
xhr.addEventListener("readystatechange", function () {
    if (this.readyState === 4) {
         console.log(this.responseText);
     }
});
xhr.open("GET", "http:////localhost:9910/~e4a954fd-5eaf-4b54-aac2-20681b33d075/request
xhr.send(data);
```
## See Also

#### See Also

[GET State Information](#page-59-0) | [GET Representation of Asynchronous Request](#page-51-0)

Introduced in R2016b

## <span id="page-59-0"></span>GET State Information

Get state information of request

## **Description**

Use a GET method to get information about the state of a request. The URI of the self field serves as the addressable resource for the method. Possible states are: READING, IN QUEUE, PROCESSING, READY, ERROR, and CANCELLED.

## Request

#### HTTP Method

**GFT** 

#### URI

http://host:port/{request-uri-string}/info

## Response

#### Success

#### **HTTP Status Code**

200 OK

#### Body

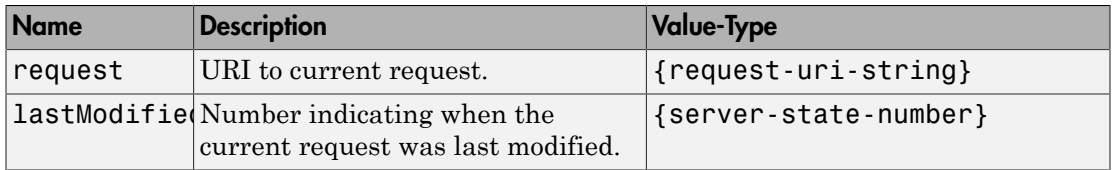

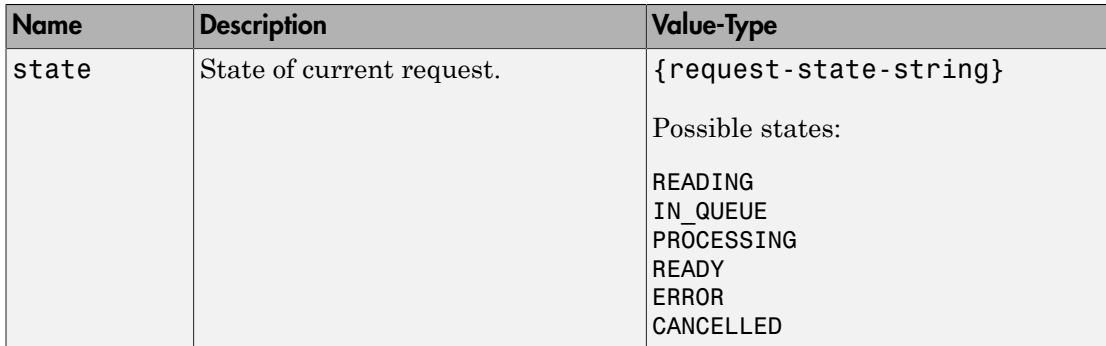

#### *Example*:

```
{
  "request": "/~e4a954fd-5ear-4b54-aac2-20681b33d075/requests/c5666088-b087-4bae-aa7d- "lastModifiedSeq": 19,
   "state": "READY"
}
```
#### Error

#### HTTP Status Code

400 NoMatchForQueryParams— Query with invalid request ID.

404 URL not found

## Sample Call

#### **HTTP**

#### **Request:**

```
GET /~e4a954fd-5eaf-4b54-aac2-20681b33d075/requests/c5666088-b087-4bae-aa7d-d8470e6e08
Host: localhost
Port: 9910
```
#### **Response:**

```
Status Code: 200 OK
{
  "request": "/-e4a954fd-5eaf-4b54-aac2-20681b33d075/requests/c5666088-b087-4bae-aa7d- "lastModifiedSeq": 19,
   "state": "READY"
}
```
## **JavaScript**

```
var data = null;
var xhr = new XMLHttpRequest();
xhr.addEventListener("readystatechange", function () {
    if (this.readyState === 4) {
         console.log(this.responseText);
     }
});
xhr.open("GET", "http://localhost:9910/~e4a954fd-5eaf-4b54-aac2-20681b33d075/requests/
xhr.send(data);
```
## See Also

#### See Also

[GET Representation of Asynchronous Request](#page-51-0) | [GET Result of Request](#page-62-0)

#### Introduced in R2016b

## <span id="page-62-0"></span>GET Result of Request

Retrieve the results of a request

## **Description**

Use a GET method to retrieve the results of a request from the server. The URI of the self field serves as the addressable resource for the method.

## Request

#### HTTP Method

**GFT** 

#### URI

http://host:port/{request-uri-string}/result

## Response

**Success** 

#### HTTP Status Code

200 OK

#### Body

Results represented in JSON.

#### *Example*:

 ${\frac{1}{2}, \frac{1}{25}, \frac{1}{24}, \frac{1}{8}, \frac{1}{5}, \frac{1}{16}, \frac{23}{5}, 7, 14, 16}, \frac{1}{16}, \frac{1}{3}, \frac{20}{22}, \frac{22}{16}, \frac{10}{12}, \frac{19}{21}, \frac{21}{3}, \frac{11}{16}, \frac{18}{25}, 2, 9}$ 

#### Error

#### HTTP Status Code

- 404 RequestNotFound
- 410 RequestAlreadyCompleted
- 410 RequestAlreadyCancelled
- 410 RequestAlreadyDeleted
- 500 InternalServerError

## Sample Call

#### **HTTP**

#### **Request:**

```
GET /~f76280c5-b94c-4cd9-8eb6-841532788583/requests/ad063314-ebda-4310-b356-59420058c1
Host: localhost:9910
```
#### **Response:**

```
Status Code: 200 OK
{"lhs":[[[17,24,1,8,15],[23,5,7,14,16],[4,6,13,20,22],[10,12,19,21,3],[11,18,25,2,9]]]}
```
#### **JavaScript**

```
var data = null;
var xhr = new XMLHttpRequest();
xhr.addEventListener("readystatechange", function () {
  if (this.readyState === 4) {
     console.log(this.responseText);
   }
});
xhr.open("GET", "http://localhost:9910/~f76280c5-b94c-4cd9-8eb6-841532788583/requests/ad063314-ebda-4310-b356-59420058c17c/result");
xhr.send(data);
```
## See Also

#### See Also

[GET State Information](#page-59-0) | [DELETE Request](#page-67-0)

Introduced in R2016b

## <span id="page-65-0"></span>POST Cancel Request

Cancel a request

## **Description**

Use a POST method to cancel a request. Only requests that have not already completed can be canceled.

## Request

#### HTTP Method

POST

#### URI

http://host:port/{request-uri-string}/cancel

## Response

**Success** 

#### **HTTP Status Code**

204 No Content

#### Error

#### HTTP Status Code

- 404 RequestNotFound
- 410 RequestAlreadyCompleted
- 410 RequestAlreadyCancelled
- 410 RequestAlreadyDeleted
- 500 InternalServerError

## Sample Call

#### **HTTP**

#### **Request:**

```
POST /~f76280c5-b94c-4cd9-8eb6-841532788583/requests/ef90fca4-0d3c-4395-8dc8|-af8a8905b
Host: localhost:9910
```
#### **Response:**

```
Status Code: 204 No Content
```
#### **JavaScript**

```
var data = null;var xhr = new XMLHttpRequest();
xhr.addEventListener("readystatechange", function () {
 if (this.readyState === 4) {
    console.log(this.responseText);
  }
});
xhr.open("POST", "http://localhost:9910/~f76280c5-b94c-4cd9-8eb6-841532788583/requests
xhr.send(data);
```
## See Also

See Also [DELETE Request](#page-67-0) | [POST Asynchronous Request](#page-46-0)

#### Introduced in R2016b

## <span id="page-67-0"></span>DELETE Request

Delete a request

## **Description**

Use a DELETE method to delete a request on the server. Once a request has been deleted, information about it cannot be retrieved.

## Request

#### HTTP Method

DELETE

#### URI

http://host:port/{request-uri-string}

## Response

#### **Success**

#### **HTTP Status Code**

204 No Content

#### Error

#### HTTP Status Code

404 RequestNotFound

409 RequestNotCompleted— Request has not reached terminal state.

#### 410 RequestAlreadyDeleted

500 InternalServerError

## Sample Call

#### **HTTP**

#### **Request:**

```
DELETE /~f76280c5-b94c-4cd9-8eb6-841532788583/requests/31577b58-209c-4c41-b3f8-6e1e025
Host: localhost:9910
```
#### **Response:**

Status Code: 204 No Content

#### **JavaScript**

```
var data = null;
var xhr = new XMLHttpRequest();
xhr.addEventListener("readystatechange", function () {
  if (this.readyState === 4) {
     console.log(this.responseText);
   }
});
xhr.open("DELETE", "http://localhost:9910/~f76280c5-b94c-4cd9-8eb6-841532788583/reques
xhr.send(data);
```
## See Also

See Also [POST Cancel Request](#page-65-0) | [POST Asynchronous Request](#page-46-0)

#### Introduced in R2016b